JRH MASTER COPY

## $DISK$  MACRO -----------

## <sup>7</sup> . String Search and Replace Commands 34

A. EDIT COMMAND COMMAND STATES AND A COMMAND STATES OF THE COMMAND STATES OF THE COMMAND STATES OF THE COMMAND <br>And the common communication of the communication of the communication of the communication of the communicati

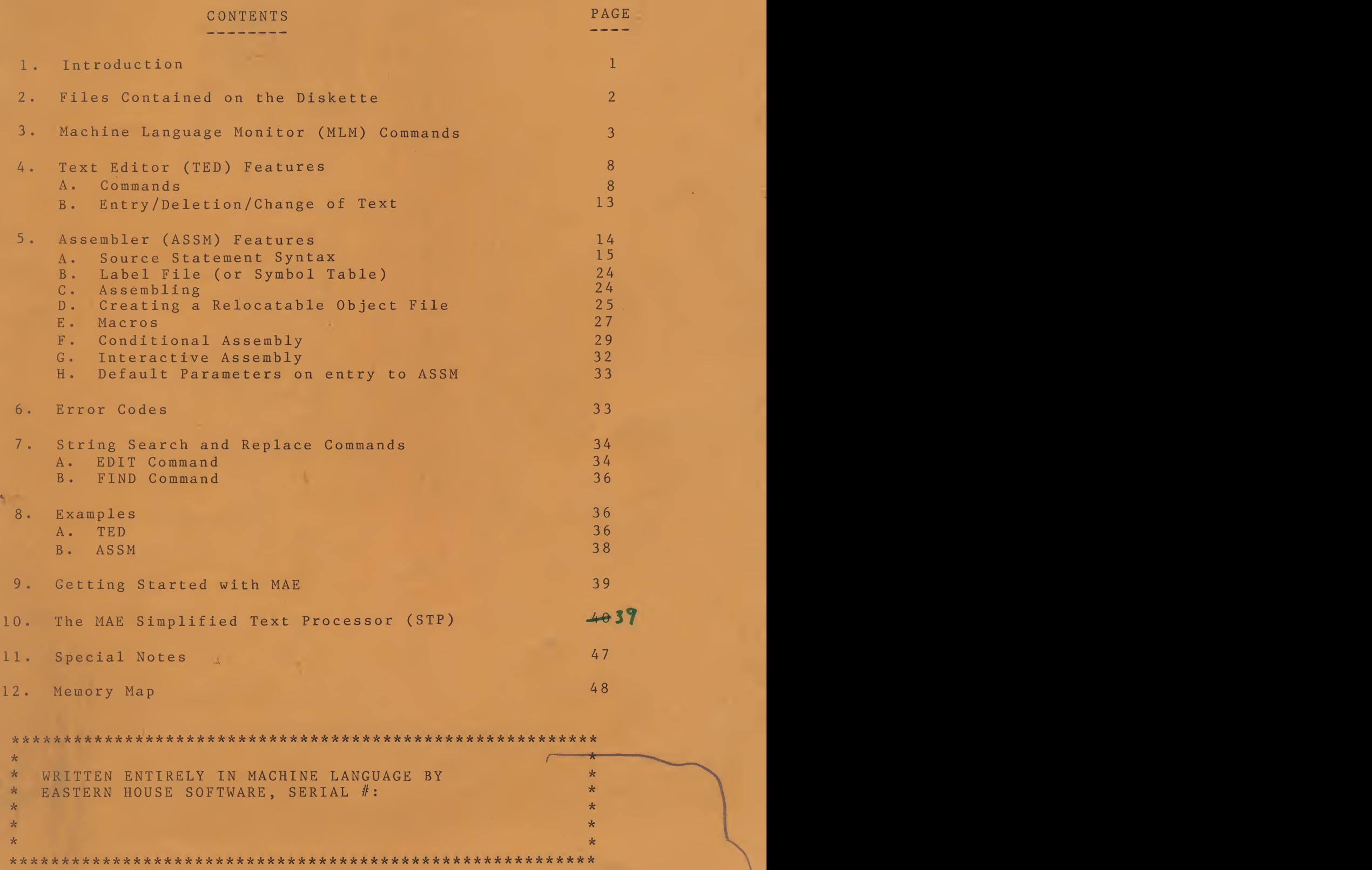

## EASTERN HOUSE SOFTWARE WE DO NOTE THAT THE SERVICE OF PRESSURE THAT YOU ARE ON THE VIOLATION OF THE VIOLATION OF THE VIOLATION OF THE VIOLATION OF THE VIOLATION OF THE VIOLATION OF THE VIOLATION OF THE VIOLATION OF THE VIOLATION OF THE VIOLATION

<sup>A</sup> reward will be provided for anyone who supplies information

which leads to the prosecution of parties who violate this copyright.

## Most users do not. Some though do not realize the some though do not realize the some though do, and may not realize the some three some three some three some three some three some three some three some three some three so consequences for violation of the violation of the violation of this Federal Law. Penaltter and fines and fines  $\mathbb{R}^n$

This manual and the object code is serial numbered and protected<br>by a legitimate copyright. No part of this manual may be copied or reproduced without the express written permission of the owner, Carl<br>Moser. It is a Federal crime to make a copy of the manual or<br>diskette for use by anyone other than the individual who purchased

individual a company purchased the software for.<br>n violation of Federal Copyright Laws if you do you are in violation of Federal Copyright Laws II you do well also<br>following:<br>lake a copy of the manual.

- 
- one of the following:<br>- Make a copy of the manual.<br>- If you allow someone else to use your copy of the object<br>media while you retain a copy or are using a copy.
	- If you, your company, or others purchase one or more<br>copies and more individuals simultaneously use this<br>software than the number purchased.
	- If you allow someone else to do the copying of this<br>material, you will be considered as a party to the  $\mathbf{H}(\mathbf{f},\mathbf{f})$  and  $\mathbf{f}(\mathbf{f},\mathbf{f})$  you reason  $\mathbf{f}(\mathbf{f},\mathbf{f})$  and  $\mathbf{f}(\mathbf{f},\mathbf{f})$  and  $\mathbf{f}(\mathbf{f},\mathbf{f})$

A reward will be provided for anyone who supplies information<br>which leads to the prosecution of parties who violate this copyright.

We do not presume that you are or will violate copyright laws.<br>Most users do not. Some though do, and may not realize the<br>consequences for violation of this Federal Law. Penalities and fines can be quite severe for both individuals and companies who infringe<br>this copyright.

Most importantly, software houses like the one which wrote this<br>software have incurred a tremendous investment that can not be fully recovered if current illegal copying continues. Also, updates and<br>program maintenance will have to be terminated if the return on<br>investment is not sufficient.

If (for whatever reason) your diskette or cassette becomes<br>defective, EHS will exchange it for a small charge.<br>Finally, an expressed appreciation is given to the purchaser of

this software. We hope that you find it a valuable and worthwhile investment.

If you encounter any problems, contact us at:

Eastern House Software

Winston-Salem, N. C. 27106 Carl Moser or 3239 Linda Drive Pfafftown, N. C. 27040 Winston-Salem, N. C. 27106

### $S$ TRODUCTION  $1<sub>0</sub>$

INTRODUCTION<br>• The MAE is a highly sophisticated software package with many powerful commands. Most commands are easy to use and understand.<br>However, it is not always possible to provide an exact example due to the complexity of the operation. It is also difficult to clearly get across some of the most powerful assembler concepts. Therefore, we<br>have provided numerous examples in this manual as well as example<br>disk files on the supplied diskette. In order to get the most out of this manual, read PARTS 1 to 7 and study the examples in PART 8<br>before going to PART 9 (Getting Started With MAE). Although you may in PART 8 not totally understand all of the MAE commands when you get to PART<br>9, most commands will become straight foward once you have a chance 9, to work with the MAE. Finally, in PART 10, there is a word processor<br>for your use in writing letters, books, or anything. In fact, this for manual was written using the word processor. Now let's get started<br>learning about the software !!!

The Macro Assembler (ASSM), Text Editor (TED), and Machine<br>Language Monitor (MLM) resides simultaneously with the disk operating system (DOS) in less than 21K bytes of memory. The collective as sembler and text editor is referred to as MAE. MAE was designed to<br>work with the ATARI 400 or 800 with at least 32K of memory and at<br>least one ATARI 810 disk drive. The included MLM and DOS may be used<br>for interfacing t for interfacing the cassette and disk as desired by the user. In addition, the MLM provides 25 commands useful in debugging the assembled object code. the film provides 25 commands dserar in debugging the<br>bled object code.<br>inique features of MAE are:

- Some unique features of MAE are:<br>• Macro, Conditional Assembly, and Interactive Assembly.<br>• Labels up to 31 characters in length.<br>• Auto line numbering for ease of text entry.
	-
	-
	- . Creates both executable code in memory and relocatable object code on disk. reates both executable code in memory and relocatable<br>bject code on disk.<br>ord processing feature for composing letters and other text.
	- processing feature for composing letters and other text.<br>pading and storing via disk.<br>upports ATARI printer.<br>trine sesset the filese!
	-
	-
	- Supports ATARI printer.<br>• String search and replace capability, plus other powerful<br>editing commands.

mentioned, the total object code occupies less than 21K of<br>In addition to this, sufficient memory must be allocated for<br>: file and label file (symbol table). Approximately 5K is As memory. the text sufficient memory for the text file for small programs or larger<br>programs if assembled from disk. If an executable object code file larger is to be stored in memory during assembly, sufficient memory must be<br>provided for that also. On cold start entry, MAE will set the file boundries as follows:

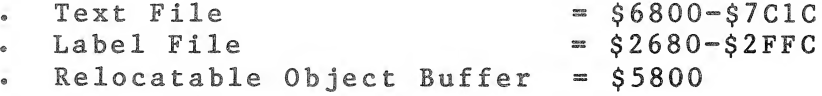

for interfacing the cassette and disk as desired by the user® In

In a 32K ATARI system, these boundaries leave practically no memory<br>for object code storage (see Memory Map - PART 12). Therefore, we<br>recommend 48K of memory for more useability. Whether you use 32K, for 40K, or 48K of memory, the BASIC cartridge should not be installed.<br>The label file and text file that MAE generates is positi

The label file and text file that MAE generates is position<br>independent and may be located practically anywhere in RAM memory<br>(see .SE command). The object code file location is dependent on the<br>beginning of assembly (.BA (see . SE command). The object code file location is dependent on the

MAE was designed such that records in the label file and text<br>file are variable in length and directly dependent on the number of characters to be stored. This results in more efficient utilization<br>of memory.

to MAE is via a special MLM Initial entry (or cold start)  $M_{\text{m,max}}$  is the contract of  $\mathbb{R}$  the contract material material material material material material material material material material material material material material material material material material materi default parameters:

- 
- 
- compt = set<br>cript = clear<br>line numbering = off
- dupline numbering = off<br>file and Label file = clear<br>And Moser & Carl Moses & Carl Moses & Carl Moses & Carl Moses & Carl Moses & Carl Moses & Carl Moses & Carl Mo

MAE uses a prompter character (]) to indicate that it is ready<br>to accept commands. Command mnemonics referenced in this document are printed with the prompter (example JBR). When inputting a<br>command, you should not type "]" preceeding the mnemonic. are

This software has been extensively tested and is believed to be<br>ely reliable. It would be foolish to guarantee a program of entirely reliable. It would be foolish to guarantee a program of<br>this size and complexity to be free of errors. Therefore, we assume<br>no responsibility for the failure of this software. We will take any Therefore, we assume reasonable steps to fix any problems with this software. If vou do find a problem, please feel free to write us describing in detail the problem.

MAE is protected by a Copyright. This material may not be<br>copied, reproduced, stored in a retrieval system, or otherwise<br>duplicated without the written permission of the owner, Carl Moser.<br>The purchaser of this software do haser of this software does not convey any license.<br>re, modify and/or copy this product in any manner. If the<br>MAE diskette is ever damaged, a new diskette can be obtained The new files will be added in order for you to get the most out of the from EHS.

### 2. FILES CONTAINED ON THE DISKETTE

The supplied diskette contains the following files. As time goes by, new files will be added in order for you to get the most out of the ATARI MAE.

 $\mathcal{M}(\mathcal{A})$  and the prompter character ( $\mathcal{M}(\mathcal{A})$  is ready indicate that it is ready indicate that it is ready in

to accept commands. Commands. Commands. Commands. Commands.  $C$  accept communication  $\mathcal{C}$ 

command, you should not type "]" preceeding the mnemonic.

better' instagram in the term in the term in the term in the term in the term in the term in

over the commands and examples® Then practice with the MLM to gain <sup>a</sup>

 $\mathcal{L}^{\text{max}}_{\text{max}}$  and  $\mathcal{L}^{\text{max}}_{\text{max}}$ Filename Description --------------DOS.SYS DOS, MLM, and MAE Software WORDP.EXE Example of raw text for word processor<br>Memory Test object code<br>Memory Test instructions WORDP.INS MEMTST.EXE MEMTST.INS MAE.NOT Some notes on the MAE EXAMP.xx Example source programs for use with MAE

3. MACHINE LANGUAGE MONITOR (MLM) COMMANDS

The MLM provides 25 commands which are most useful to the<br>machine language programmer. It provides the user with the capability to easily interact with the  $6502$  microprocessor and system<br>memory. Used with MAE, it provides the powerful flexibility to<br>assemble programs and then de-bug the machine code all within one<br>software package. Th This feature makes the MLM powerful and easy to use.

The following is a list of the MLM commands. Carefully read over the commands and examples. Then practice with the MLM to gain a better insight into their use.

Note -- COMMAND PROMPT<br>A period is used to indicate the MLM is ready for a command. be displayed®

Display memory starting at hex address XXXX and ending at YYYY.<br>Example -

 $\frac{1}{53}$  F :6531 01 02 03 04 05 06 07 08<br>:6539 09 0A 0B OC OD OE OF 10<br>Note -- If only start address is entered, 24 memory locations will

be displayed.

Note -- For long memory displays, the control-1 key can be use to stop and start the listing.

Note -- To abort a long listing, press the space bar.  I XXXX YYYY -- INTERROGATE MEMORY Interrogate memory starting at hex<br>address XXXX and ending at YYYY. The interrogate command works just<br>like the .M command except it also displays the ASCII equivalent of the memory contents. All cursor control codes are displayed with a question mark (?). R -- DISPLAY REGISTERS

Display 6502 registers.

change by the second construction of the second construction of the second construction of the second construction of the second construction of the second construction of the second construction of the second construction

Example Printout -

R PR SP<br>A 03 FA

\* PC AR XR YR PR SP<br>; 7013 41 11 FA 03 FA<br>PC = program counter; AR = accumulator; XR = X register  $YR = Y \text{ register}; PR = status register; SP = stack pointer$ 

: -- ALTER MEMORY

Indicates that the following hex address and line of hex data will be used to alter memory. Cursur up and over to location and change bytes -- press RETURN.

GISTERS is a special model model model memory of the memory  $\mathcal{L}_{\text{max}}$ 

d to modify 6502 registers. Cursor up and over to register

G XXXX -- GOTO<br>GOTO address specified by XXXX and execute program. Program must contain a BRK instruction to return to MLM. If XXXX is not given, the GOTO address defaults to the program counter.

C XXXX -- CHANGE MEMORY

This is a special mode to alter memory. The address specified<br>by XXXX is the starting hex address.

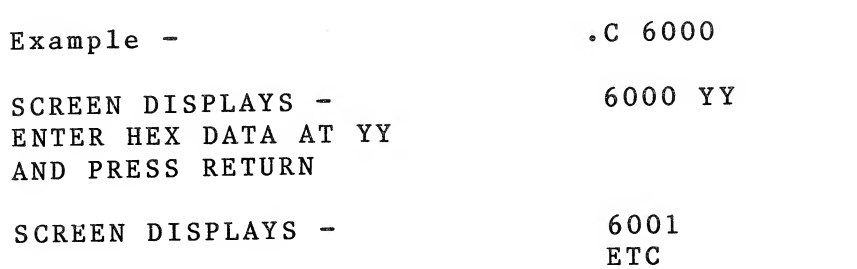

press RETURNS In the Second Control of the Second Control of the Second Control of the Second Control of the S

 $\left\vert \cdot\right\rangle$ 

6001

 $\ddot{\phantom{a}}$ 

To exit the change mode, press RETURN instead of entering data. The prompter (.) will be displayed. 

 $X$  -- EXIT

Exit the monitor and return to DOS menu. 

S XXXX YYYY -- SAVE MEMORY TO CASSETTE

Save memory starting at hex address XXXX to ending address YYYY. Note -- The end address must be the actual address+1. 

L XXXX -- LOAD MEMORY FROM CASSETTE

Load memory from cassette and store starting at hex address Binary data saved using the S XXXX YYYY command can be loaded  $XXXX$  . into memory at any location (as defined by L XXXX). 

 $?$  -- ERROR

A question mark will be printed if a bad command or bad hex data entered. It will also be given if any command tries to alter a is ROM or non-existent memory location. 

F XXXX YYYY ZZ -- FILL MEMORY

Fill memory starting at hex address XXXX to address YYYY with the hex character ZZ.

Example - F 1000 10F0 E3 - Fill memory from \$1000 to \$10F0 with \$E3. 

H XXXX YYYY 'ZZZZZ -- HUNT FOR ASCII STRING

Hunt memory from XXXX to YYYY for the ASCII string ZZZZZ

Example - H 1700 2A80 'ATARI COMPUTER -- Hunt memory from \$1700 to \$2A80 for the ASCII string ATARI COMPUTER.

Note - The ASCII string can be up to 20 characters long.

Note - If a match of the ASCII string is found, the hex address will be listed to the screen. If no match is found, only the command prompt (.) will be displayed. 

PAGE 5

H XXXX YYYY ZZ ZZ ZZ ZZ -- HUNT FOR HEX CHARACTERS

Hunt memory from XXXX to YYYY for the hex characters ZZ ZZ ZZ  $ZZ$ .

Example - H 1700 2A80 20 00 07 A9 FF -- Hunt memory from \$1700 to \$2A80 for the hex characters 20 00 07 A9 FF.

Note - The hex characters can be up to 20 hex bytes long.

Note - If a match of the hex characters is found, the hex address will be listed to the screen. If no match is found, only the command prompt (.) will be displayed.

T XXXX YYYY ZZZZ -- TRANSFER MEMORY

Transfer memory from address XXXX to YYYY and store it starting at address ZZZZ.

Example - T 5000 5100 C000 - Transfer memory from \$5000 to \$5100 and store it starting at \$C000. 

K XXXX YYYY ZZZZ - COMPARE MEMORY

Compare memory from address XXXX to YYYY with the memory starting at ZZZZ.

Example - K 5000 5100 C000 - Compare memory from \$5000 to \$5100 with the memory starting at \$C000 If any memory locations are different, the address will be printed on the screen. 

D XXXX - DISASSEMBLE MEMORY

Disassemble memory starting at hex address XXXX.

Example - D A000 - Disassemble memory starting at \$A000. The screen will clear and display the hex code as well as the disassembled The control-1 key is used to stop and start the listing. mnemonics. To terminate the listing, press the space bar.

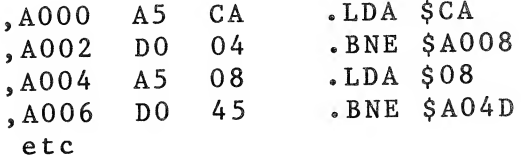

Note - When an unimplimented opcode is encountered, the mnemonic field will display ???.

CONVERT THE HEXIGEC TO A GENERAL NUMBER AND LEASE TO A GENERAL NUMBER OF A DECIMAL NUMBER OF A DECIMAL NUMBER. THE ORDER

maxim - ALTER DISASSEMBLE LISTING<br>A comma command is used to alter the hex code printed out by the disassemble command. After the listing has been stopped with space bar, simply cursor up and over and change hex code (up to 3 memory<br>locations can be modified). When the RETURN key is pressed, the<br>disassembly process will begin again.

B XXXX YYYY - CALCULATE BRANCH

Calculate the branch value from address XXXX to YYYY.

Example - B  $4000$   $4013$  - Calculate the value of a branch instruction Set the MLM so that all characters sent to the screen are also

sent to the ATARI printer.

Convert the decimal number XXXXX to a hexidecimal number. The maximum decimal is 65535.

PC — PRINTER CLEAR

\$ XXXX - CONVERT HEXIDECIMAL TO DECIMAL<br>Convert the hexidecimal number XXXX to a decimal number. The maximum hexidecimal number is FFFF.

AC -- MAE COLD START

Enter MAE and set all parameters to their default values.

PC -- PRINTER CLEAR

AW — MAE WARM START

AC -- MAE COLD START

Enter MAE and set all parameters to their default values.

AW -- MAE WARM START

Enter MAE and keep all parameters at their current values.

ADDITIONAL NOTES

errors. xamples of the commands. Spaces<br>the monitor.

(2) Error messages associated with the printer, disk or cassette will be printed to the screen in the form 'SYSTEM ERROR=XXXXX' where XXXXX<br>is a decimal number which represents the normal BASIC error numbers<br>(see BASIC and/or DOS manuals).

TED provides 27 command functions® Each communications® Each communications® Each communications® Each communications® Each communications® Each communications® Each communications® Each communications® Each communications

## $m_{\text{EDITOR}}$  (TED) FEATURES • When entered after the property of  $\epsilon$  $4.$

TEXT EDITOR (TED) FEATURES<br>The TED occupies approximately one-half the total memory space of the MAE software. The purpose of the TED is to setup and maintain<br>the source file by interacting with the user via various commands.

listing to the CRT or printer, the user has control of the output via<br>the following keys:

When inputting to the TED, the user has available the full<br>capabilities of the built in cursor-oriented screen editor. When<br>listing to the CRT or printer, the user has control of the output via<br>the following keys:<br>Control Control S - Temporarily halt outputting and await input of one of<br>the following keys.<br>Control Z - Return to prompter "]" level. Control  $0$  - Continue processing but suppress output except for<br>errors. q = Continue processing<br>
q = Continue outputting after tempory halt (control S).

the parameters from our contract one and  $\mathbf{r}$ 

The TED provides 27 command functions. Each command mnemonic The TED provides 27 command functions. Each command<br>must begin immediately after the prompter (]). When entered, a must begin immediately after the promptor is depressed.<br>command is not executed until the RETURN key is depressed. Although command is not executed until the KETOKN key is depressed characters in<br>a command mnemonic such as JPR may be several non-space characters in length, MAE only considers the first two. For example, JPR, J<br>JPRINT, and JPRETTY will be interpreted as the print command.<br>Some commands can be entered with various parameters. IPRI,  $1PR$ .

For example, JPRINT 10 200 will print out the text in the text file with<br>line numbers between 10 and 200. One must separate the mnemonic and<br>the parameters from one another by at least one space. Do not use  $commas.$ 

All disk filenames used by MAE are in the same format as All disk filenames used by the arc in the searched in the DOS manual. It is repeated as follows:

"Dx:name"

the following construction of the following keys: the following keys: the following construction of the following construction of the following construction of the following construction of the following construction of th

Return to prompter

Continue processing

where:  $x$  is the disk drive number (default = 1) and 'name' is the 8 character filename and 3 character extender.

"D1:RABBIT.EXE"

A description of each text editor command follows:

**JASSEMBLE filename w** 

If filename is specified, load the disk file into text file and<br>then begin assembly with contents of text file.

If w=LIST then generate a listing. If w=NOLIST or w not entered then an errors only output will be generated.

 $\mathbf x$ 

Begin auto line numbering mode with next user entered line<br>number. x specifies the increment to be added to each line number.<br>You may exit auto line numbering by entering // immediately following<br>the prompted line number. x® The copied lines will all have line numbers equal x. At

completion, there will be two copies of the two copies of this data — one at x and this data — one at x and th<br>This data — one at x and the two copies of the two copies of the two copies of the two copies of the two copie

original at y® Since the copied lines are all the same line number op de renumbered using the text should be renumbered using the state of the  $N$ 

Clear the text file.

COPY x y z

Copy lines y thru z in the text file to just after line number<br>x. The copied lines will all have line numbers equal x. At<br>completion, there will be two copies of this data - one at x and the<br>original at y. Since the copied  $X<sub>o</sub>$ number, the text should be renumbered using the ]NUMBER command. for® For example?

This command will display the contents of the disk directory to the screen. Filename specifies the disk drive and filename to search for. For example,

the property of the property of the property of the property of the property of the property of the property of the property of the property of the property of the property of the property of the property of the property o

number® <sup>x</sup> specifies the increment to be added to each line number.

You may exit auto line numbering by entering // immediately following

Search drive 1 directory for the filename IDC "D1:MEMTST.EXE" MEMTST.EXE. If file is found, it will be displayed along with the number of sectors remaining on the disk. If it is not found, only the number of sectors will be displayed.  $1DC$  " $D2:$ \*.\*" Display all the files on drive 2 directory. Display all the files on drive 1 directory.  $1DC$ (If )DC is entered without without any parameters, all of the files on drive 1 directory will be displayed. JDELETE x y Delete entries in the text file between line numbers x and y. If only x is entered, only that line is deleted. Note: Single lines can also be deleted by typing just the line number and pressing RETURN. **JEDIT** t S1 t S2 t OR **JEDIT** n String search and replace, or interline edit. See Part 7. **IFIND** t S1 t String search. See Part 7. **IFORMAT** w n Format the text file (where w=SET) or clear the format feature (where w=CLEAR). Format set tabulates the text file when outputted. This lines up the various source statement fields. n specifies the number of characters per label (max. = 31). This is used to tabulate the listing. **IGET filename y** Get file from disk and store in the text buffer. If y is not entered, store at the start of the text buffer. If y is a line number, get the disk file and store it in the text buffer following the specified line number. If y = APPEND then get the file and store it after the last line number in the text file (that is, append it to the end of the current text).

A disk 'filename' is specified in same format as shown in the

 $p_1$  and is necessarily and other data to the prince  $\mathbf{r}_1$ DOS manual and is repeated as follows:<br>"Dx:name"

synced .

x is the disk drive number (default =  $1$ ) where: and 'name' is the 8 character filename and 3 character extender. Examples are: GET "D1:MAE.NOT" GET "D2:RELOC.REL"<br>GET "D1:SUPPORT" APPEND<br>GET "D2:TEMP.INS" 1200

not enter enter enter enter enter enter enter enter enter enter enter enter en electronic enter enter enter en<br>| HARD | w=X

Format for hard copy listing. This feature is designed to work with 66 line pages and leaves margin at top and bottom along with page number. JHA SET turns this feature on, JHA CLEAR turns this feature off. x is the starting page number. JHA PAGE advances to top of next page.<br>Each time | HA SET is entered, MAE resets its internal line

counter to 0. Thus, you must manually adjust the paper in the<br>printer (if you're using fan folded paper) so MAE and the printer are synced.<br>Note: This command only formats the page. It does not send it to the

printer. To send this and other data to the printer, see the ]TO command. is to be generated using manuscript show  $\frac{1}{2}$  in the set and formation  $\frac{1}{2}$  in the set and formation  $\frac{1}{2}$  in the set and formation  $\frac{1}{2}$  in the set and formation  $\frac{1}{2}$  in the set of  $\frac{1}{2}$  in the

BELS w<br>Print out the entire contents of the label file if  $w = \text{ALL or } w$ Print out the entire contents of the label file if w=ALL or w<br>not entered. Print only fixed (external) labels if w=FIXED. Print<br>only internal or program labels if w=PROGRAM. single period. When period is a blank line with the original be output. When  $\alpha$ 

MANUSCRIPT w

If w=SET, line numbers are not outputted when executing the JPR command. If w=CLEAR, line numbers are outputted when the JPR command<br>is executed. Assembly output ignores the JMA command. If manuscript is to be generated using MAE, manuscript should be set and format clear (JMA SET, JFO CLEAR). Since the TED considers a blank line a<br>deletion, you may insert a blank line by entering a line with a<br>single period. When printed, a blank line will be output. clear

JMOVE x y z

Move lines y thru z in the text file to just after line number

x. The moved lines will all have line numbers equal to x. The original lines y thru z are deleted. Since the moved lines are all the same line number, the text should be renumbered using the JNUMBER command.

### INUMBER x y

Renumber the text file starting at line x in the text file and expanding by constant y. For example, to renumber the entire text file by 10, enter ]NU 0 10. 

### **10UTPUT filename**

Create a relocatable object file on disk. This command uses the 256 byte relocatable buffer that can be reallocated via the JSET command. Filename specifies the disk drive and filename to write to. 

### IPASS filename

Execute second pass of assembly. First pass must be previously performed. If filename is entered then the text file is loaded from disk before executing the second pass, else JPASS will assume the file is in the text file.

### PRINT x y

Print the text file data between line number x and y on the CRT. only x is entered, only that line is printed. If no x and y, the  $\mathbf{If}$ entire file is printed.

Note: Use the control S, control Q, and control Z keys to control the output listing (see PART 4). 

PUT filename x y

Put text file between lines x and y to disk. If x and y are not entered, the entire text file will be put to disk.

A disk 'filename' is specified in same format as shown in the DOS manual (see GET command).

### RUN label

Run (execute) a previously assembled program. If a symbolic label is entered, the label file is searched for the starting address. The called program should contain an RTS instruction as the last executable instruction.

, then output will be directed to both the screen and the printer. The printer screen and the printer screen and the printer screen and the printer screen and the printer screen and the printer screen and the printer scree If w=ATARI (or A), t <sup>e</sup> rmina1 output is sent to only the screen.

If no parameters are given, the text file, label file, and<br>relocatable buffer boundaries (addresses indicating text file start,<br>end, label file start, end, and relocatable buffer start) will be output on the first line. On the second line the output consists of the present end of data in the text and label file. This command is<br>commonly used to determine how much memory is remaining in the text<br>file. If you are inputting hex digits for these addresses, preceed each with a '\$' character.

parameters are entered, the first two are text file start  $If$ (ts) and end (te) addresses, then the label file start (ls) and end<br>(le) addresses, and finally the relocatable buffer start address  $(bs)$ .

800 \$87FC \$8800 \$93FF \$5800<br>ating buffer is normally set at \$5800 which is The relocating buffer is normally set at \$5800 which is<br>ned within MAE. Thus, unless desired, there is no reason to<br>he buffer. 

 $1T0 w$ 

Assign terminal output to screen or printer. If w=PRINTER (or  $P$ ), then output will be directed to both the screen and the printer. If w=ATARI (or A), terminal output is sent to only the screen.

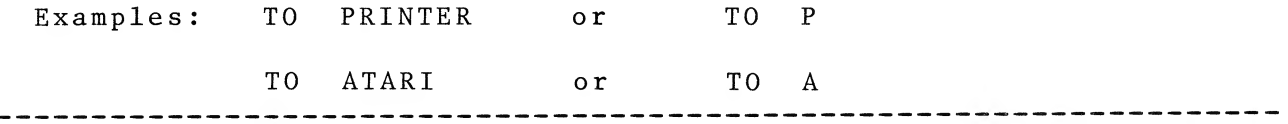

**JUSER** 

Restore zero page and go to location \$0000. You must have entered a JMP instruction at that address.

### $\mathcal{L}_{\text{A}}$ DELETION/CHANGE OF TEXT<br>And in the Line number of a number of a number of a number of a number of a number of a number of a number of  $\frac{1}{2}$  number of  $\frac{1}{2}$  number of  $\frac{1}{2}$  number of  $\frac{1}{2}$  number of  $\frac{1}{2}$  $B -$

B. ENTRY/DELETION/CHANGE OF TEXT<br>A source line of text is entered in the text file by entering a<br>line number (0-9999) followed by the text to be entered. The line<br>number string can be one to n digits in length. If the stri number string can be one commission and sensor in the right-most 4 are considered. Text may be entered in any order but will be inserted in<br>the text file in numerical order. This provides for assembling,<br>printing, and recording in numerical order. Any entry consisting of a line number with no text or just spaces results in a deletion of any entry in the text file with the same number. If text is entered and a corresponding line number already exists in the text file, the text with the corresponding number is deleted and the entered text is inserted.

To delete the entire file, use the ]CL command.

To delete a range of lines, use the JDE command. To edit an existing line or lines having similar characteristics, use the JED command.<br>To alter an existing line, use the JED command form 2.

To find a string, use the ]FI command. To move or copy lines use the<br>JMO or ]CO commands.<br>To insert a blank line, enter a line with just a period (.).

the assembler, one need not space over

Text may be entered more easily by use of the auto line<br>numbering feature (]AU command). Any ]AU x where x does not equal 0 puts the TED in the auto line number mode on the next entry of a line number. Thus, the next line number will be automatically printed to<br>the screen after the RETURN key is depressed. To exit from the number. automatic line numbering mode, type // following the current line<br>number (Example-  $3421//$ ) and depress RETURN.

Note: While in the automatic line numbering mode, do not attempt to go back and change or correct a previously entered line. This will<br>cause the current line number to have the wrong text associated with Corrections can be made after leaving the automatic mode.<br>When entering source for the assembler, one need not space over it.

to line up the various fields. Labels are entered immediately after<br>the line number. Separate each source field with one or more spaces. If the format feature is set (see ]FO command), the TED will<br>automatically line up the fields. Note: If a space is entered before<br>the label, the TED will line up the label in the next field. This This should result in an assembler error when assembled. Commands, mnemonics, and pseudo ops may be entered as upper case or lower case Labels in the program may be entered as upper or lower characters. case characters. Labels in the program may be encessed on the unique to the same label entered as lower case.

The first character of <sup>a</sup> label may be formed from

While the remaining characters which form the label

## $\Delta$  tires  $\sim$

5. ASSEMBLER (ASSM) FEATURES<br>The ASSM scans the source program in the text file. The ASSM scans the source program in the text file. This<br>requires at least 2 passes (or scans). On the first pass, the ASSM<br>generates a label file (or symbol table) and outputs any errors that

may occur. On the second pass, the ASSM creates an optional listing.<br>A third pass (via ]0U), may be performed in order to generate a<br>relocatable object file of the program in the text file. This file is recorded on disk and may be relocated at the users descretion<br>practically anywhere in memory.

 $A$ .

ource Statement Syntax<br>urce statement consists of 5 fields as describe onsists of 5 fields as described below:<br>el mnemonic operand comment

el mnemonic operand comment<br>-- -------- ------- ------------------

### $Label:$

efer of a label may be formed from the following characters:  $\begin{bmatrix} 0 & A & t & hru & Z & \end{bmatrix}$ 

While the remaining characters which form the label<br>may be constructed from the above characters and the<br>following characters:  $T$  operations:<br> $T$  is separated from the mnemonic or pseudo operations of pseudo operations  $T$  and  $T$ 

The label is always entered immediately after the line number. expression from table <sup>C</sup> and symbols which indicate

Mnemonic (or Pseudo Op):<br>The mnemonic or pseudo op is separated from the label<br>by one or more spaces and consists of a standard 6502 mnemonic of table A, pseudo op of table B, or macro name.

Operand:<br>The operand is separated from the mnemonic or pseudo op by one or more spaces and may consist of a label expression from table C and symbols which indicate<br>the desired addressing mode from table D.

### Comment:

The comment is separated from the operand field by one or more spaces and is free format. A comment field

begins one or more spaces past the mnemonic or pseudo op<br>if the nature of such does not require an operand field. A free format comment field may be entered if a<br>semicolon (;) immediately follows the line number.

NOTE: It is permissable to have a line with only a label.<br>This is commonly done to assign two or more labels to the same address. If the line has only a label or<br>label with comment, then the label may be any length<br>up to 79 characters regardless of the label length ng the state of the state of the state of the state of the state of the state of the state of the state of the<br>The state of the state of the state of the state of the state of the state of the state of the state of the sta set with the ]FORMAT command.

> TABLE A - 6502 Mnemonics

(For a description of each mnemonic, consult the 6502 Software Manual)

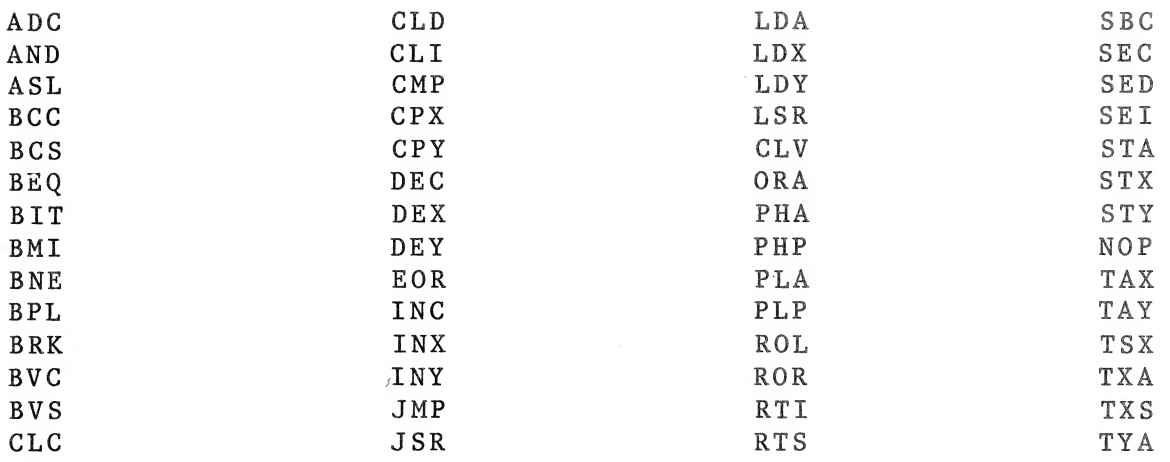

Pseudo Ops are commands used internally by the assembler to cause it to perform certain functions or to tell it information to be used during the assembly process.

> TABLE B - Pseudo Ops

.BA label exp.

Begin assembly at the address calculated from the label expression. This address must be defined on the first pass or an error will result and the assembly will halt. 

 $-BY$ 

Store bytes of data. Each hex, decimal, or binary byte must be separated by at least one space. An ascii string may be entered by beginning and ending with apostrophes ('). Example: .BY 00 'ABCD' 47 69 <sup>2</sup> SFC 21101 

 $.C.E.$ 

Continue assembly if errors other than !07, !04, and !17 occur. All error messages will be printed.  $CT$ 

Designate current contents of text buffer as a control file. Only one control file may exist during each assembly. Designation as a control file allows the use of .FI pseudo ops to link other files for the assembly process.

Note: Only one . EN pseudo op is allowed in each assembly and if . CT is used, the .EN must be at the end of that file. Thus, files referenced via .FI must not have a .EN pseudo op. label .DE label exp.

Assign the address calculated from the label expression to the label. Designate as external and put in the label file. An error will result if the label is omitted. label .DI label exp.

Assign the address calculated from the label expression to the label. Designate as internal and put in the label file. An error will result if the label is omitted. 

.DS label exp. Define a block of storage. For example, if label exp. equated to 4, then ASSM will skip over 4 bytes. Note: The initial contents of the block of storage is undefined.  $E<sub>C</sub>$ Suppress output of macro generated object code on source listing. This is the default state. See part 5E. ---------------------------------- $.EJ$ Eject to top of next page if ]HA SET was previously entered.  $. **EN**$ Indicates the end of the source program. --------------------------------- $.ES$ Output macro generated object code on source listing. See part  $5E$ . .FI filename Assemble the specified file before continuing with statement  $f$ ollowing .FI. Note: The .FI pseudo op is allowed only in the control file (that designated with . CT). Note: The filename is in the same format as specified in the DOS manual (see GET command). For example -.FI "D1:COUNT.TMP" .IN label Output ? followed with space and then accept exactly 4 hex digits. These hex digits will be assigned to label and stored in the label file. Input will only occur on the first pass of assembly. The label must be symbolic and should be defined similar to the following  $example:$ .PR "ENTER ASSEMBLY START" 1130 1140BEGIN.ADDR . IN BEGIN.ADDR One should avoid using .DE, .DI, or SET to define the label as these constructs reassign their specified value on each pass.

Macro end of definition. See part 5E.

.MG declares the entire contents of the text file as Macro ear the list option so that the assembly terminates printing  $\begin{array}{|l|} \hline \end{array}$  $.LC$ loaded into the text file area following the file with the .MG. Thus, even though there can be many modules loaded and assembled, the  $\cdot$ LS Set the list option so that the assembly begins printing out the source listing after the .LS on pass 2. macro definitions for use by all subsequent files. When storing object code, move code to the address calculated<br>from the label expression but assemble in relation to that specified<br>by the .BA pseudo op. An undefined address results in an immediate assembly halt. Clear the object store option so that object the object code after . OC is a store option after . OC is a store<br>. OC is a store option so that object code after . OC is a store . OC is a store . OC is a store . OC is a sto  $. M<sub>D</sub>$ not stored in memory. This is the default option.  $. ME$ Macro end of definition. See part 5E.  $.MG$ NG declares the entire contents of the text file as Macro<br>Global. When assembling from disk, all following files will be loaded into the text file area following the file with the .MG.<br>Thus, even though there can be many modules loaded and assembled, the macro global file is "locked" into the text file area providing its<br>macro definitions for use by all subsequent files.  $.0c$ Clear the object store option so that object code after . OC is<br>not stored in memory. This is the default option. encountered. MAE automatically issues <sup>a</sup> carriage return immediately  $.0S$ before outputting the text. The text will be output only during the first pass of the assembly.

Output the text that is enclosed in quotes when the .PR is encountered. MAE automatically issues a carriage return immediately before outputting the text. The text will be output only during the first pass of the assembly.

Provide directive to the relocating loader to stop resolving address information in the object code per relocation requirements<br>and store code at the pre-relocated address. This condition remains in effect until a .RS pseudo op is encountered.  $.RS$ 

Provide directive to the relocating loader to resolve address information in the object code per relocation, and store the code at the proper relocated address. This is the default condition. .SE label exp.

Store the address calculated from the label expression in the next two memory locations. Consider this address as being an external address. Note: If a label is assigned to the .SE, it will be considered as internal. 

.SI label exp.

 $.RC$ 

Store the address calculated from the label expression in the next two memory locations. Consider this address as being an internal address.  Program Counter:

## symbol =.

must not consist of embedded spaces and is A label expression constructed from the following:

Arithmetic Operators:

l characters consisting of the ASCII characters as previously<br>The maximum number of characters is set by the ]FORMAT SET<br>nd where n = the maximum number allowed. The default maximum defined. nd where n = the maximum number allowed. The derivation of the definition of the definition of the definition o<br>are recontered:<br>are reconced:

els:<br>.

Non-Symbolic Labels:<br>Decimal, hex, or binary values may be entered. If no special symbol<br>preceeds the numerals then the ASSM assumes decimal (example: 147). If \$ preceeds, then hex is assumed (example: \$F3). If % preceeds, then binary is assumed (example: %11001). Leading zeros need not be entered. If the decimal or hex string is greater than 4 digits, only the rightmost 4 are then 8, only the rightmost 8 are considered.

Program Counter:

; he To indicate the current location of the program counter, use  $symbol =$ .

 $rs:$ 

The used to separate the above raber expression erements? The label special strategy of the letter and the letter A, and the letter A, and the letter A, and the letter A, and the letter A, and the letter A, and the letter

followed with a space in the oriental struction<br>of some valid label expressions follow:

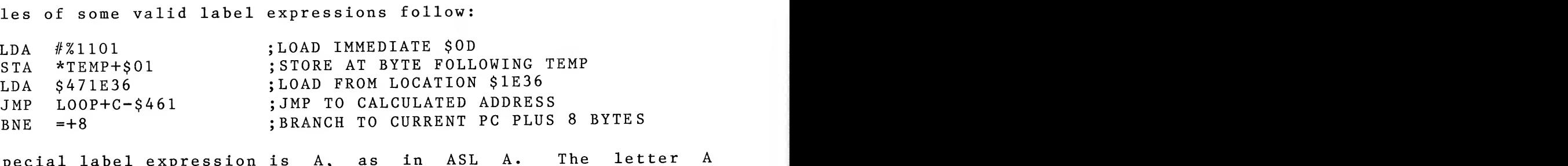

One special label expression is A, as in ASL A. The letter A followed with a space in the operand field indicates accumulator addressing mode. Thus LDA A is an error condition since this addressing mode is not valid for th

ASL A+0 does not result in accumulator addressing but instead references a memory location.

TABLE D - Addressing Mode Formats  $\mathbf{L} \mathbf{L} \mathbf{L} \mathbf{L} \mathbf{L} \mathbf{L}$ Immediate: LDA #\$F3 ;HEX<br>LDA #MASK ;SYMBOLIC<br>LDA #^A ;ASCII<br>LDA #H,label exp. ;HI PART OF THE ADDRESS OF THE LABEL LDA  $#L$ , label exp. ; LO PART OF THE ADDRESS OF THE LABEL Absolute:<br>LDA label exp.<br>Zero Page: LDA \*label exp. ; THE ASTERISK (\*) INDICATES ZERO PAGE  $\rightarrow$ Absolute indexed: LDA label exp., X LDA label exp., Y Zero Page Indexed:<br>LDA \*label exp., X  $\Pr{\mathbf{x},\mathbf{p}\cdot\mathbf{x}}$ Indexed Indirect: LDA  $(label exp. X)$ Indirect Indexed:<br>LDA (label exp.), Y  $\mathfrak{g}_{\mathfrak{p}}$ Indirect: JMP Accumulator: ; LETTER A FOLLOWED WITH A SPACE INDICATES ASL A ; ACCUMULATOR ADDRESSING MODE  $Implied:$ TAX ; OPERAND FIELD IGNORED  $CLC$ Relative: BEQ label exp.

LDA \*label exp.,X

 $\mathcal{L}$ 

 $\mathcal{L}$   $\mathcal{L}$   $\mathcal{$ 

PAGE 22

## $PAGE$  23 representation, ywys is last address in relation, you is also in relation to .BA, and  $\alpha$

format: //xxxx,yyyy,zzzz

### $B$ . Label File (or Symbol Table)

A label file is constructed by the assembler and  $maxy$ be outputted at the end of assembly (if a .LC pseudo op was not encountered) or via the ]LA command. The output consists of the<br>symbolic label and its hex address. Via the ]LA command, the user<br>may select which type of labels to be output. ]LA FIXED outputs all The output consists of the  $a11$ program and internal labels, and *ILA ALL* outputs all labels. When a relocatable object file is generated (via ]OU command), any<br>instruction which referenced an internal label or a label expression<br>which consisted of at least one internal label will be tagged with special information within the relocatable object file. The<br>relocating loader uses this information to determine if an address<br>needs to be resolved when the program is moved to another part of  $memory.$ 

instructions which referenced an external label or a onversely, instructions which referenced an external label or a<br>expression consisting of all external references will not be<br>1 by the relocating loader. label expression consisting of all external references will not be altered by the relocating loader.<br>At the end of the label file the number of errors which occurred label

and program break in the assembly will be outputted in the following<br>format: //xxxx,yyyy,zzzz and (example: 2018)<br>
Shere xxxx is the number of errors found in decimal

Where xxxx is the number of errors found in decimal<br>representation, yyyy is last address in relation to .BA, and zzzz is<br>last address in relation to .MC. entation, yyyy is fast address in feration to .BA, and 2222 is<br>ddress in relation to .MC.

### sembling<br>convention of tagging  $\epsilon$  $C$ .

 $\sim$  m

sembling<br>ource for a large program may be divided into modules, entered ource for a large program may be divided into modules, entered<br>he text file one at a time and recorded (]PUT) on disk.

These modules can be linked together during assembly via a<br>control file. If used, the control file must be the first file to<br>be assembled. This file must be in the text buffer when the JAS These modules can be assembled. command is issued, or its name must be specified in the JAS command<br>(example: JAS "D1:MEM.CTL"). Files are linked together via the .FI<br>pseudo op. For example, to assemble 3 files named X.MO1, Y.MO2, and (example: 1AS Z.MO3, we need to generate a control file say\_M.CTL (note-for<br>convenience-we-use-the-convention-of-tagging-CTL on the end of any name which references a control file while its modules are tagged<br>Mxx). The file M.CTL may contain the following:

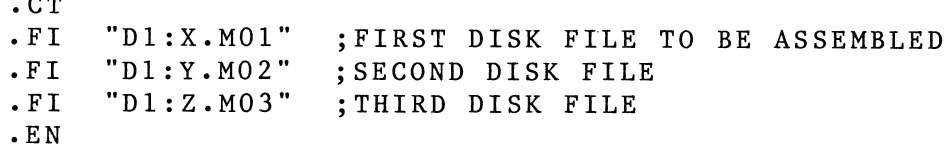

 $PAGE$  24  $PAGE$  and  $PAGE$  and  $PAGE$  a

program is loaded via the relocating loader.

Now, when the control file is assembled, MAE is told to go assemble<br>the files in the order specified.

At assembly, the assembler can load and assemble each module<br>the entire precram has been assembled. This will require two until the entire program has been assembled. This will require two<br>pass for a complete assembly. When the end of a pass is encountered,<br>MAE will output the message END MAE PASS!. If for some reason you terminate the assembly on the second pass, you may restart at the beginning of the second pass using the ]PASS command.

combined and combined as external. The combined as external considered as external. The considered as external<br>. The combined as external. The combined as external considered as external. The combined as external. The com<br>

### $D$ .

D. Creating a relocatable object file (]OU)<br>In order to create a relocatable object file, the programmer<br>should identify those labels whose addresses are fixed and should not order to create a refocatable object file, the programmer<br>dentify those labels whose addresses are fixed and should not<br>ed by the relocating loader. This is done via the DE pseudo<br>n-symbolic labels (example: \$0169) are als ed by the rerocating roador.<br>
n-symbolic labels (example: \$0169) are also considered as<br>
ternal (or fixed). All other labels (including those defined<br>
DI pseudo op) are considered as internal. Addresses being external (or fixed). All other labels (including those defined<br>via the .DI pseudo op) are considered as internal. Addresses<br>associated with internal labels can be altered by an offset when the<br>program is loaded via t via

Also, the .SE stores a two byte external address and the .SI stores a two byte internal address. Similarily the relocating loader<br>will alter the internal address and not the external address.

An example of an external address would be the calls to ATARI<br>ROM routines or any location whose address remains the same no matter where the program is located. Expressions consisting of internal and<br>external labels will be combined and considered an internal address. A label expression consisting entirely of external labels will be<br>combined and considered as external.<br>The relocating loader can relocate your program in 3 segments:  $\mathbf{A}$  $l$ abel

Zero page variables (internal addresses in range \$00-\$FF), absolute<br>variables (internal addresses in range \$0400-\$1FFF), and program body  $Zero$ (references in range \$2000-\$FFFF). To generate a relocatable object file, first partition your program into internal and external<br>references. Remember, external references are those locations that<br>are fixed while internal references are those locations which can be file, ocating loader.<br>Now, we have the relocation of the relation of the relation of the section of the section of the section of th<br>Now disk as a section of the code of the section of the section of the section of the section o

rt assigning zero page references at location \$0000, absolute<br>locations at \$0400, and begin assembly of the program at<br>Next assemble the program via ]AS, and then issue the ]OUT  $$2000.$ command to generate a relocatable object file.

Now, we have the relocatable object code on disk. To load this object code back into memory, first load the relocating loader. The

relocating loader is contained on the diskette with the name RELOC.EXE . To load the relocating loader, exit the MAE and the MLM and return to the ATARI DOS menu. Use the 'load' (L) command to load in the RELOC.EXE. Execution begins at \$2683 if in the MLM or with<br>RUN \$2683 if in the MAE. The relocating loader will request the following:

- $1$ ) FILENAME? Name of the file containing the relocatable object  $------$  code. NAME? Name of the file containing the relocatable object<br>----- code.<br>OFFSET? Address to begin assignment of zero page internal
	- OFFSET? Address to begin assignment of zero page internal<br>-------- references.
	- 3) ABS OFFSET? Address to begin assignment of absolute internal ---------- references.
	- 4) PGM EXE OFFSET? Address the program is to execute.
	- 5) PGM STORE OFFSET? Address to store the program object code.

When the file has been relocated in memory, it can be saved on disk (using the DOS) as an executable file, which may be reloaded<br>without using the relocating loader.

When the relocating loader has finished its work, it will come back and print FILENAME?. To exit the program, simply depress RETURN and the relocating loader will break to the MLM.

As an example, lets assume we want to relocate a program named UART to execute at location \$3000, but store the object code at<br>\$8000, and start the zero page variables at \$0080, and the absolute<br>variables at \$7000. We would respond to the relocating loader as code at a s  $f$ o $11$ ows:

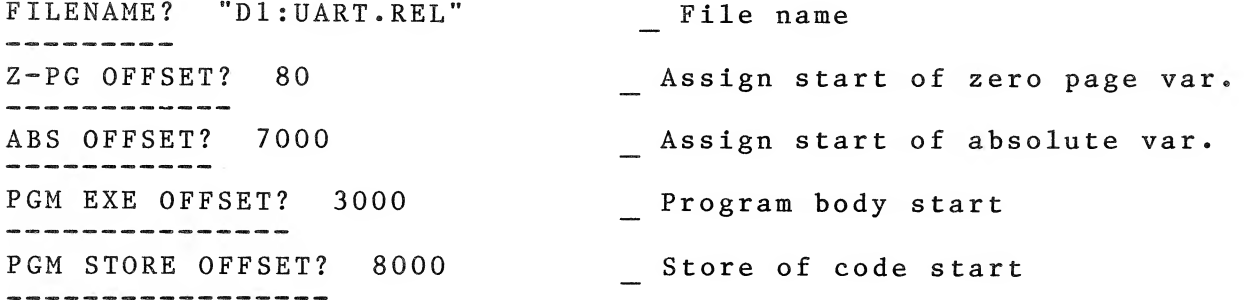

with the relationship that the relationship is a strong of  $\mathfrak{g}$ 

disk (using the DO S) as an executable file, which may be reloaded

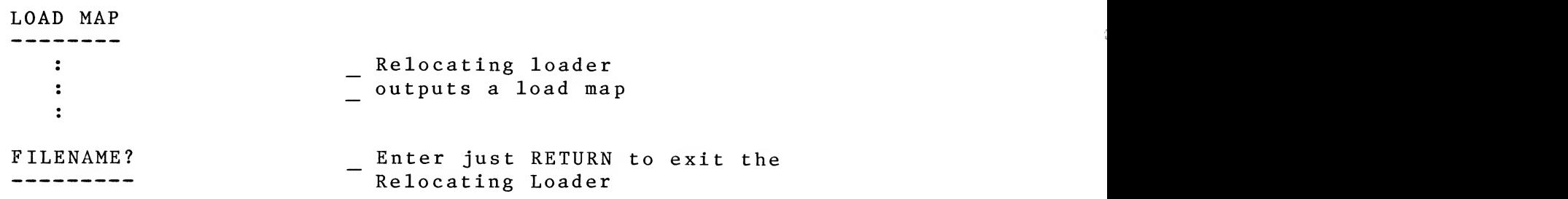

the following: the following: the following: the following: the following: the following: the following: the following: the following: the following: the following: the following: the following: the following: the followin

E. Macros<br>MAE provides a macro capability. A macro is essentially a<br>facility in which one line of source code can represent a function consisting of many instruction sequences. For example, the 6502 instruction set does not have an instruction to increment a double byte memory location. A macro could be written to perform this<br>operation and represented as INCD (VALUE.1). This macro would appear<br>in your assembly language listing in the mnemonic field similar to the following:

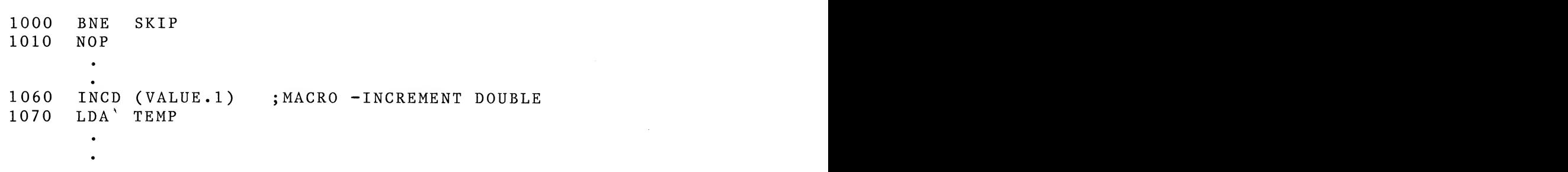

Before a macro can be used, it must be defined in order for ASSM process it. A macro is defined via the .MD (macro definition) to pseudo op. Its form is :

> $!1!1abel$  . MD  $(L1 L2 ... Ln)$

Where label is the name of the macro (!!! must preceed the label), and  $LI$ ,  $L2$ , ..., In are dummy variables used for replacement with the expansion variables. These variables should be separated using<br>spaces, do not use commas.

To terminate the definition of a macro, use the .ME (macro end pseudo  $op$ ).

For example, the definition of the INCD (increment double byte) macro could be as follows:

There is <sup>a</sup> way to get arround this and it has to do with making the

label SKIP appear unique with each expansion. This is accomplished

 $\mathcal{L}$ 

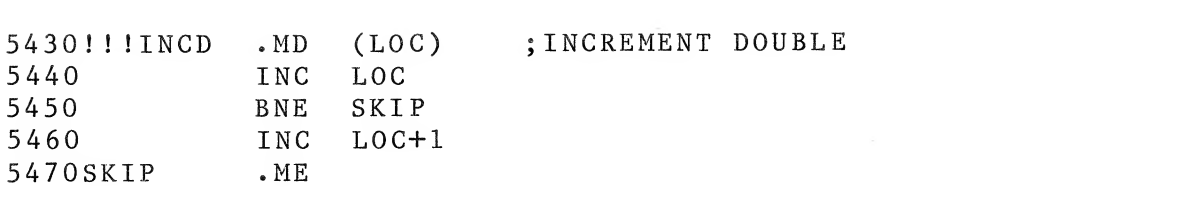

This is a possible definition for the macro INCD. The assembler will not produce object code for the MACRO until there is a call for<br>expansion (see .ES pesudo op).

- A call for expansion occurs when you enter the macro Note: name along with its parameters in the mnemonic field as The order of the order is the order is and the sense of the sense of the penerated for  $\frac{1}{N}$  is a substitute of the sense of the sense of the sense of the sense of the sense of the sense of the sense of the sense of th
- In the expansion of INCD, code is not being generated<br>which increments the variable LOC but instead code for the<br>associated variable in the call for expansion. Note:

If you tried to expand INCD as described above more than once, you will get a !06 error message. This is a duplicate label error and it would result because of the label SKIP occurring in the first<br>expansion and again in the second expansion.

There is a way to get arround this and it has to do with making the<br>label SKIP appear unique with each expansion. This is accomplished by rewriting the INCD macro as follows:

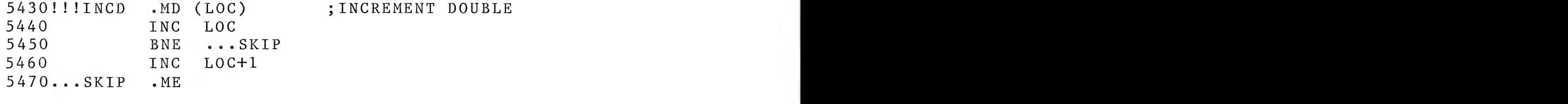

...SKIP .ME<br>only difference is ...SKIP is substituted for SKIP. What The only difference is ...SKIP is substituted for SKIP. What<br>the ASSM does is to assign each macro expansion a unique macro<br>sequence number (2\*\*16 maximum macros in each file). If the label begins with ... then ASSM will assign the macro sequence number to she label. Thus, since each expansion of this macro gets a unique<br>sequence number, the labels will be unique and the !06 error will not number, the maders with se unique and the 195 error with not occur.

If the label ... SKIP also occurred in another macro definition,<br>no !06 error will occur in its expansion if they are not nested. If<br>you nest macros (i.e. one macro expands another), you may get a !06 error if each definition uses the ...SKIP label. The reason this may<br>occur is that as one macro expands another in a nest, they each get sequentially assigned macro sequence numbers. As the macros work out<br>of the nest, the macro sequence numbers are decremented until the top the nest. Then as futher macros are expanded, the sequence o f numbers are again incremented. The end result is that it is possible for a nested macro to have the same sequence number as one not nested

The dummy parameters in the macro definition  $\mathcal{L}$ ent level in another nest. Therefore, if you nest<br>3gested that you use different labels in each magre macros, it is suggested that you use different labels in each macro<br>definition.<br>Some futher notes on macros are:

- acro definition must occur before the expansion.  $1)$
- The macro definition must occur in each file that<br>references it. Each file is assigned a unique file  $2)$ sequence number (2\*\*16 maximum files in each assembly)<br>which is assigned to each macro name. Thus the same macro can appear in more than one file without<br>causing a !06 error. If a macro with the same name is defined twice in the same file, then the !06 error will occur.
- Macros may be nested up to 32 levels. This is a  $3)$ limitation because there is only so much memory left<br>for use in the stack.
- If a macro has more than one parameter, the parameters<br>should be separated using spaces do not use commas. 4)
- 5) The number of dummy parameters in the macro definition<br>must match exactly the number of parameters in the call<br>for expansion.
- The dummy parameters in the macro definition must be<br>symbolic labels . The same hacro definition must be 6) symbolic labels. The parameters in the expansion may<br>be symbolic or non-symbolic labels. be symbolic or non-symbolic label expressions.
- $7)$ If the .ES pseudo op is entered, object code generated<br>by the macro expansion will be output in the source<br>listing. Also, comment lines within the macro<br>definition will be output as blank lines during expansion. Conversely, if .EC was entered, only the<br>Aline which contained the macro call will be output<br>in the source listing. <sup>a</sup> conditional assembly facility to
- A macro name may not be the same as a 6502 mnemonic, 8) pseudo op, or conditional assembly operator.

### F. Conditional Assembly

display. Instead of having to keep <sup>3</sup>MAE also provides  $a$ conditional assembly to your program and not other portions. For example, assume you have<br>written a CRT controller program which can use it assume you have written a CRT controller program which can provide either a 40, 64,<br>or 80 character per line display Instead for the a 40, 64, or 80 character per line display. Instead of having to keep 3

The number of dummy parameters in the macro definition

must match exactly the number of parameters in the number of parameters in the called  $\sim$ 

assembler to assemble certain portions of

portions. For example, assume you have

program which can provide either <sup>a</sup> <sup>40</sup> <sup>64</sup>

If the label expression equates t-o <sup>a</sup> positive quantity or 0000

different copies of the program, you could use the ASSM conditional assembly feature to assemble code concerned with one of the character<br>densities.<br>Before we continue with this example, lets describe the

If the label expression equation expression equation equation equation equation equation (minus) quantity operation s

 $t_{exp.}$ 

If the label expression equates to a zero quantity, then assemble to end of control block.

### IFN label exp.

If the label expression equates to a quantity not equal to zero,  $T_{\rm eff}$  in the matrix in the mnemonic field indicates the end of the end of the end of the end of the end of the end of the end of the end of the end of the end of the end of the end of the end of the end of the end of t

 $l$  exp.

If the label expression equates to a positive quantity or 0000, then assemble to end of control block.

IFM label exp.<br>If the label expression equates to a negative (minus) quantity, then assembly to end of control block.

### $* * *$

Three asterisks in the mnemonic field indicates the end of the control block.

SET label=label exp.<br>Set the previously defined label to the quantity calculated from the label expression.

NOTE: All label expressions are equated using 16 - bit precision arithmetic.

ment of the program is as follows:<br>NE .DE 40 NE CHAR.<br>
characters per line since CHAR.<br>
The contracters per line since CHAR. equality of the CHAR.LINE-40<br>0LLOWS FOR 40 CHARACTER PER LINE \*\*\* IFE CHAR.LINE-64<br>CODE FOLLOWS FOR 64 CHARACTER PER LINE; OLLOWS FOR 64 CHARACTER PER LINE<br>
\*<br>
\*\*\*  $\frac{1}{x}$ THE CHAR.LINE-80<br>THE CHAR.LINE-80<br>THE DEFINED BE DEFINE IFE CHAR.LINE-80<br>CODE FOLLOWS FOR 80 CHARACTER PER LINE; \*\*\* ; COMMON CODE FOR ALL !!<br>Sorting the sorting of the sorting to the sorting of the sorting of the sorting to the sorting to the sorting<br>Sorting the sorting of the sorting to the sorting to the sorting to the sorting of the sorting to the sorting ich would assemble coo characters per line since CHAR.LINE is defined as equal 40. If you NE is defined as equal 40. If you<br>rs, simply define CHAR.LINE as equal  $80.$ Conditional assembly can also be incorporated within macro definitions. A very powerful use is within a macro you don't want it<br>completely expanded each time it is referenced. For example, assume<br>you wrote a macro to do a sort on some data. It could be defined as definitions.  $f_{0}$ 11 $_{0}$ ws: EXPAND  $DE$  $\Omega$ !!!SORT  $. <sub>MD</sub>$ IFN EXPAND JSR SORT.CALL ; CALL SORT ; SORT CODE FOLLOWS IFE EXPAND<br>JSR SORT.CALL<br>JMP ...ABC  $\ddot{\phantom{1}}$ 

; SORT CODE FOLLOWS SORT.CALL

 $\mathcal{I}(\mathcal{I})$  is a new concept in which the assemble assemble assemble assemble assemble assemble assemble assemble assemble assemble assemble assemble assemble assemble assemble assemble assemble assemble assemble assem

be instructed to print messages and/or accept keyboard input during

Interactive assembly makes use of two pseudo ops;

**RTS** 

 $\bullet$   $\bullet$   $\land$  BC **SET**  $EXPAND=1$  $* * *$ 

An example of the use of interactive assembly is as follows: expanded for the first time, EXPAND equals 0 and the code at SORT. CALL will be assembled along with a JSR to and a JMP around the<br>sort subroutine. Also, the first expansion sets EXPAND to 1. On<br>each suceeding expansion, only a JSR instruction will be assembled each since EXPAND equals 1. Using conditional assembly in this example<br>resulted in more efficient memory utilization over an equivalent macro expansion without conditional assembly.

ractive Assembly<br>exactive assembly is a new concent in which the assembler can Interactive assembly is a new concept in which the assembler can instructed to print messages and/or accept keyboard input during be the first pass of the assembly.<br>Interactive assembly makes use of two pseudo ops:

print messages<br>accept keyboard input  $\cdot$  PR

IN to accept keyboard input<br>An example of the use of interactive assembly is as follows:

**ADDR** 

"INPUT START OF ASSEMBLY"  $. PR$ 

 $\cdot$  IN **ADDR** 

.BA ADDR<br>t in this example, the assembler will request entry of an t in this example, the assembler will request entry of an<br>to be assigned to ADDR, and then begins assembly at that to be assigned to ADDR, and then begins assembly at that<br>re are many applications for interactive assembly but those

There are many applications for interactive assembly but those<br>possibilities are left for the users of MAE. ities are left for the users of MAE.<br>ever specify a label as the operand in the .IN pseudo op that

 $NOTE:$ has been defined by the .DE, .DI, or SET pseudo ops. The reason is that these pseudo ops initialize the address assigned to associated labels on both assembly passes while all other labels are initialized only on the first pass. Since the . IN pseudo op accepts input on the nn illegal command in put of the command input of the community of the community of the community of the community of the community of the community of the community of the community of the community of the community of th

first pass only, usage of labels defined by .DE, .DI, cause different label values on pass 1 versus pass 2. and SET will

Default Parameters on entry to ASSM H.

- $\sum_{i=1}^{n}$  $\bullet$
- object code in memory (otherwise use .0S)<br>y at \$0400 (otherwise use .BA)<br>on errors (otherwise use .CF)
- Begins assembly at \$0400 (otherwise use .BA)<br>Halts assembly on errors (otherwise use .CE)
- is encountered and if .0S is present.<br>Object code generated by macros does not appear on the Stores object code beginning at \$0400 unless a .BA or .MC
- assembly listing (i.e. default is .EC) of appear on the

### $6<sub>o</sub>$ ERROR CODES

ssage of the form !xx AT LINE yyyy where xx is the<br>y is the line number will be extracted in it. An error code and yyyy is the line number will be outputted if an error Sometimes an error message will output an invalid line rs when the error is on a non-existant line such as<br>input.

g is a list of error codes not specifically related to macros: Obs not specifically related.

ERROR CODE

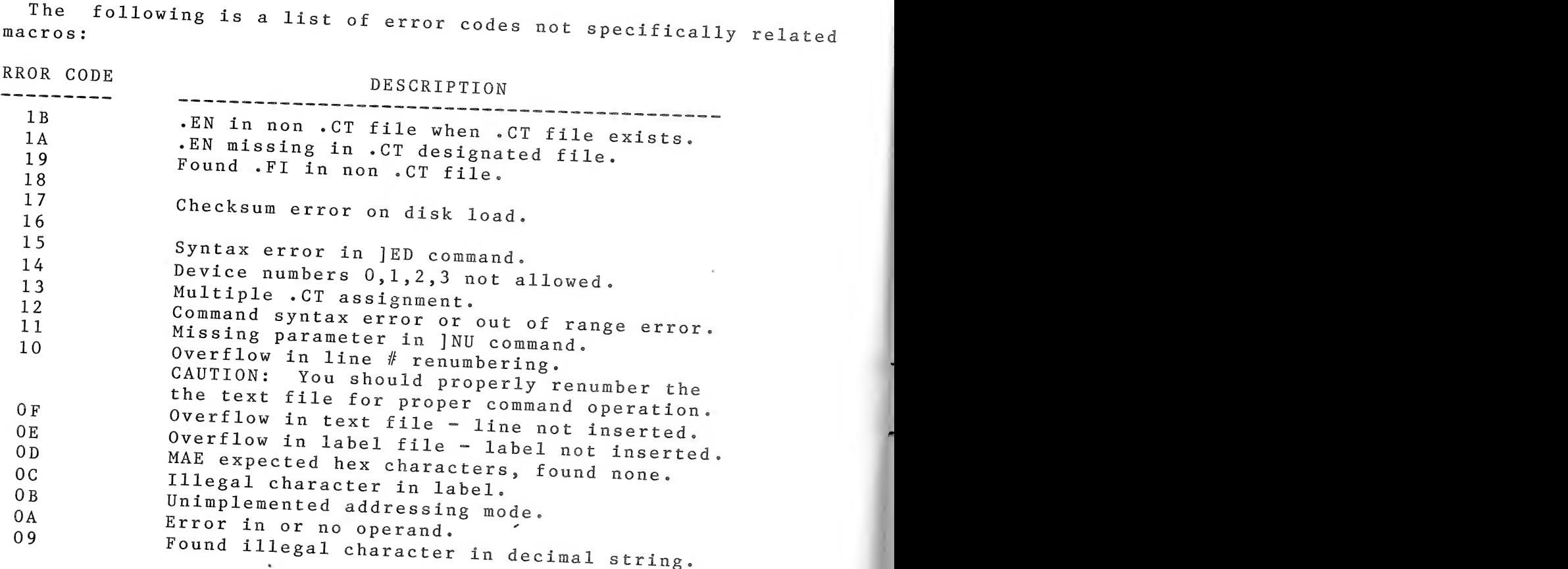

 $\overline{\mathbf{C}}$ 

PAGE 33

Illegal nested definition and the control of the control of the control of the control of the control of the c<br>Illegal nested definition and the control of the control of the control of the control of the control of the c

Macro definition overlaps file boundary

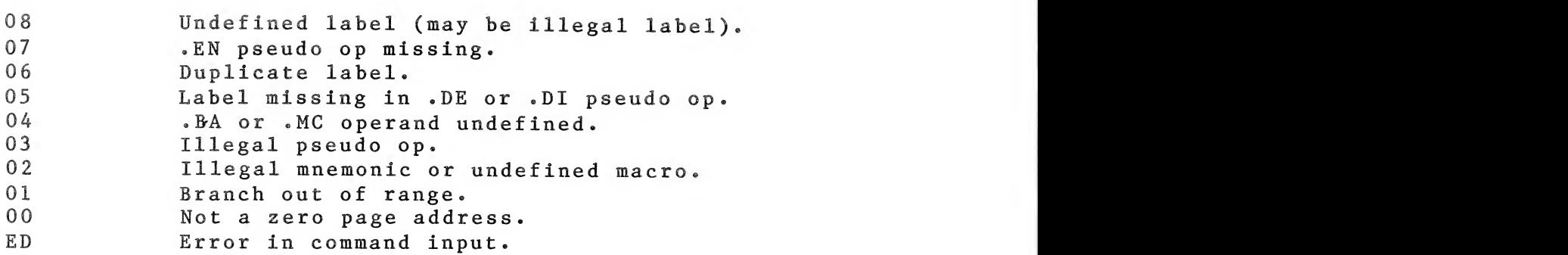

Iowing is a list of error codes that are specifically 10Wing is a list of error codes that are specifically<br>to macros and condition assembly:<br>----

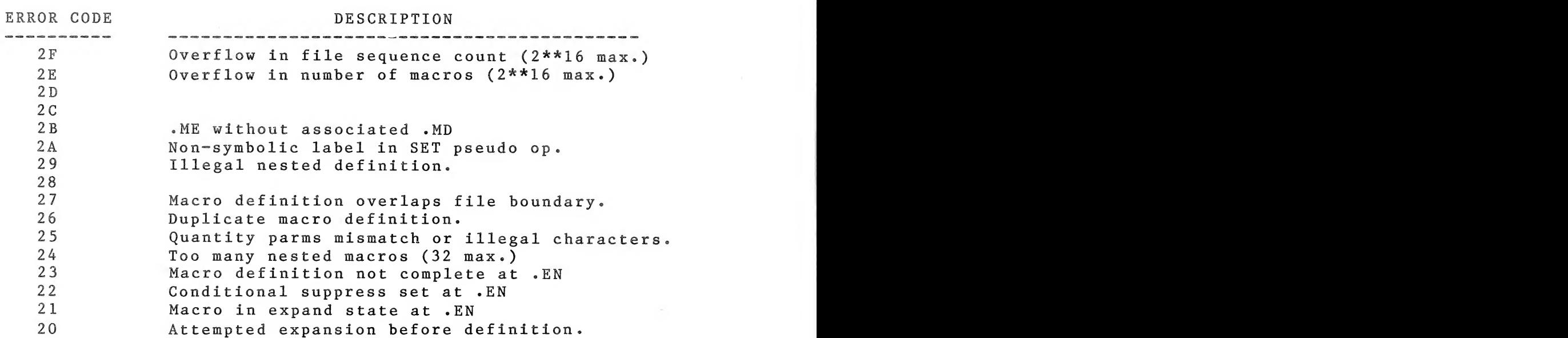

In addition to the MAE error codes discussed above, this software will also gives ATARI system errors in the form SYSTEM ERROR=xxxx -where xxxx is one of the error code messages shown in the BASIC and DOS manuals. These error messages indicate an error was given by the ATARI operating operating system to MAE. For example, a SYSTEM ERROR=170 says a disk file was not found.

Note: No \* or # indicates to alter and

provide printout.

<sup>x</sup> line number start in text file

<sup>y</sup> line number end in text file

<sup>A</sup> alter field accordingly

ASTERISK COMMANDS  $7.$ 

Edit Command A.

A powerful string search and replace, and line edit capability is provided via the ]EDIT command to easily make changes in the text<br>file. Use form 1 to string search and replace, and form 2 to edit a file.  $S$  search and reprace, and rorm  $\sum$  to edit a particular line.

### Form 1

------

 $\begin{array}{c} \star \\ \star \end{array}$  x y  $\begin{array}{c} \star \\ \text{\#} \end{array}$  x y |EDIT tSltS2t

Where: t the string to search for<br>the string to replace S1<br>don't care character. Preceed with %  $S<sub>1</sub>$  $S<sub>2</sub>$ :eed with %<br>care, else<br>% by default. d. don't care character will be % by default.<br>indicates to interact with user via<br>subcommands before replacing S1  $\star$ If no \* or # entered then print all indicates to alter but provide no printout<br>Note: No \* or # indicates to alter and<br>provide printout.<br>line number start in text file # Note:  $\mathbf{x}$ line number end in text file y For example, the community of the label of the label of the label of the label of the label Manuscripter of the move to next field - don't alter current D delete entire line<br>
M move to next field – don't alter current<br>
S skip line – don't alter<br>
X exit IED command enter form 2  $\mathcal{P}$ JEDIT /LOOP/START/ 100 600  $\%$ Defaults:  $\mathbf d$  $=$  $\mathbf 0$  $\mathbf{x}$  $=$ y = 9999<br>If no \* or # entered then print all<br>lines altered. For example, to replace all occurances of the LOOP with the label START between lines 100 and 600, enter: **IEDIT** /LOOP/START/ 100 600 To simply delete all occurances of LOOP, enter: |EDIT /LOOP// 100 600

and  $\#$  as described above.<br>  $\frac{1}{2}$  you want the shows examples as the terminator but The slash  $("/")$  was used in the above examples as the terminator but any non-numeric character may be used.

At the end of the JEDIT operation, the number of occurances of the string will be output as  $//xxxx$  where  $xxxx$  is a decimal quantity.

Form 2 .<br>25 ani - 25 ani - 25 ani - 26 ani

For  $\frac{1}{2}$ <br>Where: n is the line number (0-9999) of the line to<br>he edited. be edited.

After executing the command, cursor over to the part to be<br>changed, and either type over or use the INSERT/DELETE key on the ATARI<br>as you would use the screen editor. Press RETURN when done, and MAE<br>will insert it in the t would use the screen editor. Fress KEIDKN when done, and MAE<br>ert it in the text file.

B. Find Command<br>If you want to just find certain occurances of a particular string, use the ]FIND command. Its form is:<br>
|FIND tSlt # x y

Where:  $t$ ,  $S1$ ,  $\#$ ,  $x$ , and  $y$  are as defined in EDIT command.

For example, JFIND /LDA/ will output all occurances of the string LDA in the text file.

At the end of the *FIND* operation, the number of occurances of the string will be output as  $//xxxx$  where xxxx is a decimal quantity.

A unique use of this command is to count the number of characters in the text file (excluding line numbers). The form for this is:  $|FIND / 2/#$ 

PAGE 36 **EXAMPLES**  $8.$ TED Examples<br>lustnate ontry of text  $#1$ Illustrate entry of text.<br>
]AUTO 10<br>
]1000;THIS IS A TEST  $10$ **AUTO** #7 Replace all occurances of LDA FA with LDA \*FA between lines 1000 and 2000. of text.  $#2$ **JPRINT** 1010 LOOP LDA VALUE, Y<br>1020 NOP ROP ROP ROP 1030 END. PGM  $\overline{\phantom{a}}$  $\frac{1}{2}$  $#3$ pur "D1:TEST"<br>et file from disk drive number 1 named TEST. #4  $\mathbf{L}$ **IGET**  $#5$ HE THE CRIDVR TIOM GITVE I AND GENETATE A TISTING.<br>
IASSM "D1:CRTDVR" LIST<br>
nd all occurrances of the text LDA. #6 Find all occurrances of the text  $LDA$ .<br>|FIND  $/LDA/$  $#7$ Replace all occurances of LDA FA with LDA \*FA<br>between lines 1000 and 2000. | EDIT / LDA FA/LDA \* FA/ 1000 2000<br>Provide for 15 caracters per label.<br>| FORMAT SET 15 #8  $\frac{15}{1000}$  $#9$ ]LABELS FIXED<br>Renumber the text file beginning at line number 100<br>and incrementing by 5.  $#10$ by  $5.$ **JNUMBER 100 5**  $#11$ Move lines 100 thru 200 to after line 9000 IMOVE 9000 100 200  $#12$ Print lines 900 thru 976 **JPRINT 900 976** 

#4 Get file from disk drive number <sup>1</sup> named TEST.

#4 Assign an internal work location in zero page®

- #5 Allocate <sup>6</sup> bytes of storage®  $#13$ Reallocate the text file to \$6800 thru \$BC1C **JSET \$6800 \$BC1C**
- $#14$ #6 Define label E01 as mask with bit <sup>6</sup> set and show use

 $\mathbf{r}$ 

 $#15$ Run assembly program at symbolic label BOX.<br>IRUN BOX

 $\, {\bf B} \,$  . ASSM Examples

- $#1$ n assembly at \$600 and store object code.<br>.BA \$600<br>.OS
- $#2$ Begin assembly at \$0700 but store object code at \$8000.<br>BA \$0700  $\mathbf{\cdot}$  MC \$8000  $.0S$
- $#3$ Define the CRT output routine.
- CRT .DE \$F6A4<br>Assign an internal work location in zero page. #4 • BY "ALARM CONDITION" POPULATION ON MOTOR 1. WORK .DI  $$0$
- $#5$ Allocate 6 bytes of storage.
- TABLE .DS 6<br>ne label EOI as mask with bit 6 set and show use  $#6$ EOI as mask with bit b set and show use<br>ment.<br>.DE %01000000 EOI .<br>Si Table
- $#7$ Load the low address part of the label VALUES in register X<br>and high part in register Y. LDX  $#L, VALUES$ LDY #H, VALUES<br>example of .BY pseudo op.<br>RY SALARM CONDITION ON MOTOR 15 00F
- $#8$ f .BY pseudo op.<br>ARM CONDITION ON MOTOR 1″ \$9B<br>200 06 the internal lebel TADLE and
- #9 Store the address of the internal label TABLE and<br>the external label ATROUT.<br>SI TABLE  $\cdot$  SI  $\cdot$  SE **ATROUT**
- $#10$ Define the contents of the text.file as Macro Global so its macro definitions can be used by subsequent files in the assembly.  $\bullet$  MG

38 PAGE When the DOS boot process is completed, the DOS menu is

insert the diskette and boot the system in the system in the system in the normal way. All files  $\mathcal{A}$ 

will be a strong the DOS is locally loaded when the DOS is locally loaded. When the DOS is locally loaded. We h

- NOTE: This locks the macro definitions in the text NOTE: This locks the macro definitions in the text<br>buffer. If you get a !OF error on subsequent<br>loads, you should know that you have overflowed provides the about of the solution is to allocate<br>the text buffer. The solution is to allocate<br>more memory (via )SET command) and then more memory (via JSET command) and then<br>reassemble.
- Show example of a very long label.<br>MEMORY.TEST.FOR.6502  $#11$ 
	- NOTE: Long labels (greater than that specified via<br>
	|FO command) are allowed if defined on a<br>
	line with no mnemonics.

9. GETTING STARTED WITH MAE<br>The supplied diskette contains its own disk operating system The (DOS), MLM, and MAE files. Except for removing the BASIC cartridge,<br>there are no other special instructions for loading the files. Just insert the diskette and boot the system in the normal way. All files will be automatically loaded when the DOS is loaded.

When the DOS boot process is completed, the DOS menu is displayed. Notice the <sup>o c</sup>ommand on the menu. Simply type 0 and<br>press RETURN to enter the MLM. As discussed in Part 3, the MLM<br>provides the ability to interact with 6502 and memory. Now to leave the MLM and enter the MAE, type AC and press RETURN. (This is the cold start entry command which is built in to the MLM.)<br>MAE will respond with:

end of the text file and the text file and label file are displayed. Since the text file are displayed. Since the since they are displayed as a single state of the since they are displayed. Since the since they are display

 $\begin{array}{ccc} \texttt{c} & \texttt{1981} & \texttt{by} & \texttt{EHS} \ \texttt{6800-7C1C} & \texttt{2680-2FFC} & \texttt{5800} \end{array}$ addresses. You should note that the current end will change as you insert, denote data in the text file and label file and label file and label file and label file. The  $S$ 

This displays the default allocations of memory for the text<br>file (6800-7ClC), label file (2680-2FFC), and start address of the<br>256 byte relocatable buffer (5800). On the next line, the current end of the text file and label file are displayed. Since they are initially cleared, these are the same as their respective start You should note that the current end will change as you addresses. insert/delete data in the text file and label file. The JSET command can be used to display this range again or alter the file boundaries.

the disk energy in understanding how  $\frac{1}{2}$ 

 $I^{\text{A}}$ 

the distribution of the distribution of the disk files of the files of the files of the files of the files of the files of the files of the files of the files of the files of the files of the files of the files of the file Note: On any entry or exit from MAE, MAE will swap the zero page area<br>that it uses (\$80 to \$FF) with a safe area at \$5680. Therefore a users program can make use of \$80 to \$EF without affecting the MAE variables.

es.<br>member, to exit MAE, issue the JBREAK commands to return to<br>New way residenting MAE from the MAM in tractor AH command (seems file arid display it to the screen®

The first thing you should do now is to load the MAE1.NOT file via:

**JGET "D1:MAE1.NOT" IFORMAT CLEAR** ; turn formatting off **IPRINT** ; print the file

The MAE1.NOT file will contain any pertinent information pertaining to MAE that was discovered after this manual was printed. Please review the information in this file.

Now you should start playing around with MAE by executing its<br>commands and then proceeding to entering programs. Try reviewing the<br>commands in PART 4, assembler features in PART 5, and then the<br>examples in PART 8.

In addition, we have also included several MAE source files on<br>the diskette for your use in understanding how MAE functions. Use the JDC command to display the disk files. Notice all the files<br>listed as EXAMPxx ASM where xx is a number. All of the EXAMP files<br>contain examples MAE source files. For example, type JGET "D: EXAMPO1. ASM". When the file is loaded, type JAS L to assemble the<br>file and display it to the screen. means to provide the creen.<br>In display it to the screen.<br>The country of the screen and for other text processing processing processing processing processing processing

We hope you find MAE to be an excellent program development aid<br>and a worthwhile investment. Happy Assembling!!! orthwhile investment. Happy Assembling:::

# familiar text editor to enter and edit the raw text®

The MAE Simplified Text Processor (STP) is a word processor<br>program designed specifically to work with the MAE text editor. The<br>primary purpose of this word processor was to provide a simplified means to process program documentation and for other text processing needs. This simplicity was accomplished with a set of 21 easily<br>remembered word processing functions, and usage of an already<br>familiar text editor to enter and edit the raw text.

To instruct the word processor to perform a word processing function, one inserts text macros in the text to be formatted. A text macro always begins with a period (.), always begins in column

y be entered as upper or lower case, and may or may not have<br>ated parameters. The following are the macros provided by the  $1,$ arameters. The following are the macros provided by the<br>cessor:

<sup>q</sup> <sup>=</sup> number of lines per page minus r« Example if lines per

 $space n)$ 

This macro is used to provide single, double, triple spacing,<br>etc. for the entire output. Enter the macro as shown above with the r <sup>=</sup> number of blank lines between text body and each header and footer. Default <sup>=</sup> 3.

To indent n spaces on the next line, use the .sn macro where n = For example to specify left margin to begin in column 5, print width of 60, 66 minutes between text body and 4 spaces between text body and titles body and titles body and titles body and titles are the space of  $\frac{1}{2}$ 

MARGIN CONTROL (.m n p q r)<br>The margins default to 66 lines per page, left margin begins at<br>column 0, print width = 76 characters per line, and the number of<br>blank lines between text body and each title and footer = 3. een text body and each title and footer - 5.<br>
In the margin macro are:<br>
in begin position (default = 0)

- 
- The parameters in the margin macro are:<br>  $n = left margin begin position (default = 0)$ <br>  $p = number of characters per line (default = 76)$ <br>  $q = number of lines per page minus r. Example if lines per$ 
	- page = 66 and the number of blank lines between<br>titles and footers = 3, then  $q = 66-3 = 63$ .
	- r = number of blank lines between text body and each header and footer. Default =  $3.$

For example to specify left margin to begin in column 5, print<br>width of 60, 66 lines/page, and 4 spaces between text body and titles

er.m 5 60 62 4.<br>
r just.m 5 60, the previously entered values for If you enter just .m 5 60, the previously entered values for<br>parameters q and r will be assumed. The margin may be changed at any<br>point as desired in the text. The maximum value for n is 76. means that the lines will be printed without adding spaces to make

The .nofill macro turns off the justification function. That is, all lines will be outputted exactly as typed and formatted. This means that the lines will be printed without adding spaces to make

The margins default to <sup>66</sup> lines per page, left margin begins at

macro may e

BEGIN A NEW PAGE (.ff)

The .ff macro may be entered when one wants the printer to eject to the top of the next page.

LITERAL SPACE ( Character)

Normally, spaces are not processed like other characters. If<br>several spaces are entered consecutively, the STP word processor<br>reconizes only one space and deletes the rest. If it is desired to force a certain number of spaces in a line for tabular formats, etc., a string of caret  $(\triangle)$  characters may be inserted into the text. The ertain number of spaces in a fine for caparate research,<br>and the specific of caret ( $\uparrow$ ) characters may be inserted into the text. The<br>il he printed for Il not be printed when the text is processed but the case of the right of the right of the right matter will be right and the sharp containing a straight matter of the straight matter of the straight matter of the straight

. x command -where x is the new literal space character. For example,  $a \cdot \#$  would change the literal space charater to a number sign  $(\#)$ . To have no character as a literal space, just enter . and return. return.

ION (.ju)<br>p may be entered in order to restore justification. margin is straight and the left margin is ragged.

RAGGED RIGHT MARGIN (.rr)

This macro turns off the addition of spaces in order to make the margins come out even. Words are still combined in order to approximate the specified number of characters per line. The left Use this macro to skip a number of lines before printing the

IFT MARGIN (.r1)<br>s macro is the same as the .rr macro except that the right enter .12. If you enter .1 by itself, one will be assumed. Thus .1

and .11 are equivalent and each will result in <sup>a</sup> movement to the next

Use this macro to skip a number of lines before printing the next line of text. For example, to skip 2 lines and begin printing, enter .12. If you enter .1 by itself, one will be assumed. Thus .1 and .11 are equivalent and each will result in a movement to the next  $P_{A}CF = \frac{1}{2}$ 

line.

. For example, to specify the title CONFIDENTIAL, to specify the title CONFIDENTIAL, enter  $\frac{1}{2}$ CONFIDENTIAL. If you want to also include <sup>a</sup> page number, enter .t#

CENTER LINE OF TEXT (.c text)<br>This macro is useful for centering a line of text. For example, to center the phrase STP Word Processor, enter .c STP Word Processor. neither title nor page number, enter just .t to turn off all titling®

This macro is used to switch from .rr mode to .rl and vice versa.

PARAGRAPH SPECIFICATION (.p d r) and PARAGRAPH IDENTIFICATION (.p)

Use the .p d r macro to inform the word processor what a paragraph is supposed to be:  $d =$  number of lines down, and  $r =$  number of spaces right for paragraph indent. The default is  $d = 1$ , and  $r =$ using the paragraph indent. The default is  $u - 1$ , and  $t 5.$ 

.title. The default is no footers.

PAGE TITLE (.t# title text)

A one line title at the top of each page may be entered using<br>this macro. For example, to specify the title CONFIDENTIAL, enter .t<br>CONFIDENTIAL. If you want to also include a page number, enter .t# CONFIDENTIAL. Note that the  $#$  specifies page numbering. If you want<br>just a page number (the default state), enter just .t $#$ . If you want<br>neither title nor page number, enter just .t to turn off all titling. character sets. One of these is 10-cpi monospaced. By using the character sets. One of the sets. One of the set<br>  $\text{OTERS (foot# foot test)}$ 

OTERS (.foot# foot text)<br>one line footer at the bottom of each page may be specified one line footer at the list macro. The parameters<br>the default is no footer

--------

MONOSPACED PRINTING (.mono)

The ATARI 825 printer has the capability of printing different character sets. One of these is 10-cpi monospaced. By using the . mono command, the STP will cause the printer to select this character set.

CONDENSED PRINTING (.cond)

The ATARI 825 printer has the capability of printing different character sets. One of these is 16.7-cpi condensed printing. By using the .cond command, the STP will cause the printer to select this character set.

PROPORTIONAL PRINTING (.prop)

The ATARI 825 printer has the capability of printing different One of these is proportional printing. By using the character sets. .prop command, the STP will cause the printer to select this character set. 

CREATING SHAPE TABLES (.shape n and .set n 1 p)

The STP Word Processor has provisions for printing text in various shape formats by using a table to control the right and left margins. The shape macro is used to define the shape to be used. Shape 1 is in the form of an 'I' and entered by simply entering the command . shape 1 at the beginning of the text file.

The shape 2 macro may be used to create a user defined shape. In order to define the desired shape, .set macros are used to make entries in the user shape table corresponding to the desired shape. The parameters in the .set n 1 p are as follows:

- n = line number for this margin specification
- $1 = column for left margin start$
- p = number of characters to be printed on this line

For example, set 14 5 40 defines line 14 as left margin starts in column 5, and there are 40 characters to be printed on this line.

Normally one would have to enter 66 set macros to complete the user shape table. But it should be noted that set 0 1 p is a special case. The 0 (which would normally represent the line number) indicates that all lines in the file are set to a left margin of 1<br>and print width of p. This is useful as you can set all lines in the user shape table to a particular margin and then use non 0 values to change certain lines to form the desired shape.

Note: Always enter the .shape 2 macro before the .set macros. The reason is that as soon as the .shape 2 macro is encountered, it fills the user shape table to default values of left margin = 0, and print width = 40. Thus if you enter .set macros first, they will be overwritten by the .shape 2 defaults of 0 and 40.

If . shape 2 is entered and no shape commands are entered, the

the footer and footers and  $\mathbf{r}$  . This is very useful when it is margins will default to .m 0 40. This is very useful when it is<br>desired to view the formatted output on ATARI's which have 40 column Vertical Spacing <sup>=</sup> <sup>1</sup> (single spaced output) screens.

 $( .1$ ink filename)

LINK DISK FILES (.link filename)<br>This macro is used to link disk file modules together so they This look like one large file. Thus, this feature allows text in multiple disk files to be processed by the STP. Filename is in the format as discussed in the DOS manual (see GET command).

Simply enter the .link macro at the bottom of the file immediately before the one you want loaded and formatted. Thus the first file will have a .LINK to the second, the second to third, etc.<br>There is no limit to the number of files linked.

If you have an ATARI <sup>825</sup> printer, it is possible to to use some ------------

T CONDITIONS<br>
be following are a number of assumed defaults that exist on The following are a number of assumed defaults that exist on initial entry to the word processor.

Justification = on<br>Shaping = off width =  $76$ .<br>Vertical Spacing = 1 (single spaced output) Paragraph =  $1$  line down and  $5$  space indent<br>Page Title = page number but no text Page Footer = no text or page number Margins =  $66$  lines/page, 3 blank lines between text body and<br>titles and footers, left margin =  $0$ , and print  $\begin{bmatrix} t \\ t \end{bmatrix}$ Start Elongated Printing Stop Elongated Printing

ATARI PRINTER CONTROL CODES

 $h = \begin{bmatrix} 1 & h & h & h \\ h & h & h & h \\ h & h & h & h \\ h & h & h & h \\ h & h & h & h \\ h & h & h & h \\ h & h & h & h \\ h & h & h & h \\ h & h & h & h & h \\ h & h & h & h$ ble to to use some<br>
The following is<br>
the word processing International control of the word processing<br>the word processing text.

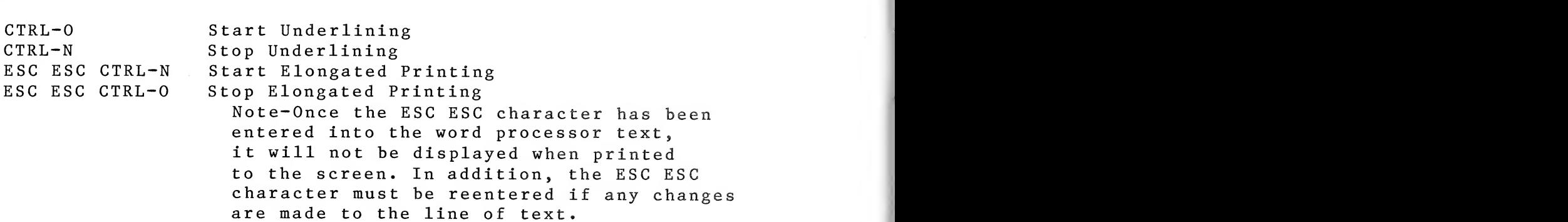

communications are the communications of the communications of the communications of the communications of the<br>Second Communications of the communications of the communications of the communications of the communications

# $\overline{U}$

The STP word processor object code is stored on disk and must be<br>loaded into memory using the DOS. The STP will be loaded into the memory space normally used by the label file, that is \$2680 to \$2FFF.<br>Since the label file is not used in this word processing application, no conflict of memory space will occur. The following procedure can<br>be used to load and run the STP.

- $1)$ ocessor using the DOS menu binary load command.<br>"D1:WORDP.EXE".<br>idea the Oceannand or the DOS menu
- ing the O command on the DOS menu.<br> $MAF$ entered command on the DOS menu.<br>• MAE.<br>AR to clear format mode.  $2)$
- $3)$
- 4)
- Type RUN \$2689 to initialize the STP. The screen will clear<br>and display the file boundries. This initialization causes 5) two new commands to be added to the TED command table. The commands are: end JWP L n

 $|WC L n$ 

JWC L n and JWP L n<br>The JWC command tells the word processor to format the text<br>and output it only to the screen. tells the word processor to rormat the text<br>ily to the screen.<br>tells the verd processor to format the text

and output it to the screen and the printer.<br>(Be sure the printer and interface are properly turned on.)<br>The  $L^2$  in the  $|WC$  and  $|WP$  commands is the optional link

indicator. It enables the .link text macro. If  $\sim L^2$  is not entered, any .link command is skipped (see .link text macro).

The 'n' in the ]WC and ]WP commands is an optional number<br>which indicates page suspression. That is, if a number is entered, the word processor will format the text but suppress<br>outputting that number of pages to the screen or printer. If<br>if a number is not entered, then all pages will be outputted.

Examples -  $]{WC}$ Send text to screen. Send text to screen,link disk files, and $1WC$  L 1 W C  $L$ - 5 Send text to screen, link disk files, and

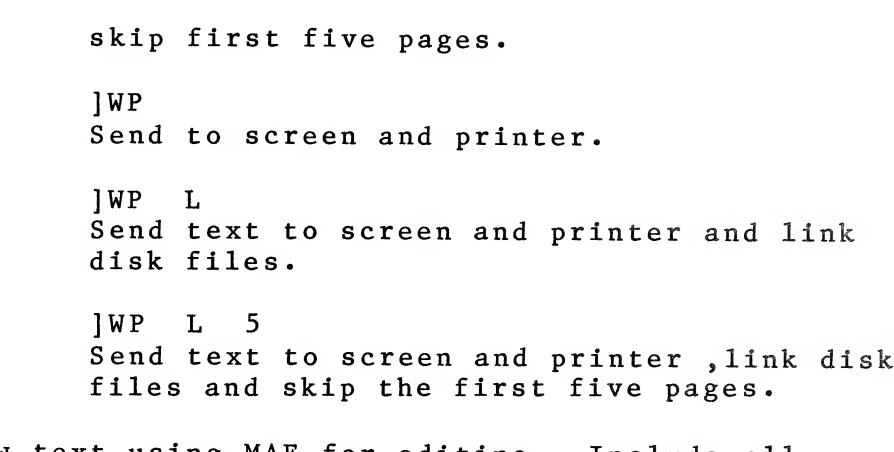

- 5) Enter raw text using MAE for editing. Include all necessary text processing macros.
- 6) When you are finished entering the raw text and associated text macros, use the JWC or JWP commands to output the formated text.

DISK FILE EXAMPLE

A raw text file named WORDP1.INS and WORDP2.INS is contained on diskette. Type JGET "D1:WORDP1.INS" to load this file. Type the ]PRINT to examine the raw text with associated macros. Then type ]WC L or JWP L to output the file.

compare the raw text printout with its text macros to the Now formatted output generated by the word processor. Examine these two printouts until you are familiar with the function of the STP macros.

File containing all Macros

Library of symbols

Program Documentation

Library of Macros

User instructions

### 11. SPECIAL NOTES

names and the control of the control of the control of the control of the control of

name•LIB

- ing source modules (without .EN), you can perform<br>at an the module by assembling the module while a short test on the module by assembling the module while<br>in the text file and watching for the 107 error. If in the text file and watching for the !07 error.<br>other error messages occur, you have errors in the module. This short test is not a complete test but does check to insure you have lined up the fields properly, not entered duplicate labels within the module, or<br>entered illegal mnemonics or addressing modes.<br>An 80 character/line output device should be used when usity of<br>des.<br>Po used when
- used when<br>vide a neat  $\ast$ printing an assembly listing in order to provide a neat<br>printout without foldover to the next line.
- We recommend that a naming convention for your files<br>be established. We use the following extensions:  $\star$

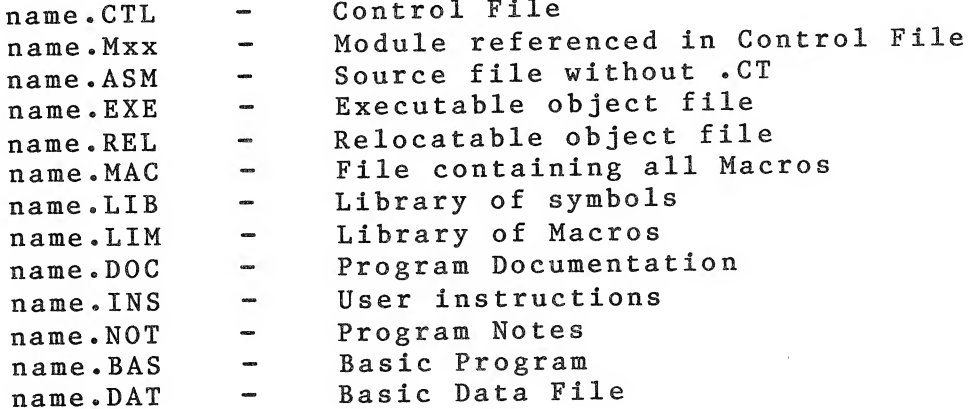

Be carefull when using the JPUT command. Make sure the correct  $\ast$ filename is used; otherwise, the wrong file may be written over and lost forever.

 $\sim$   $\sigma$ 

 $\epsilon$ 

memory map of ATA  $\frac{1}{2}$ 

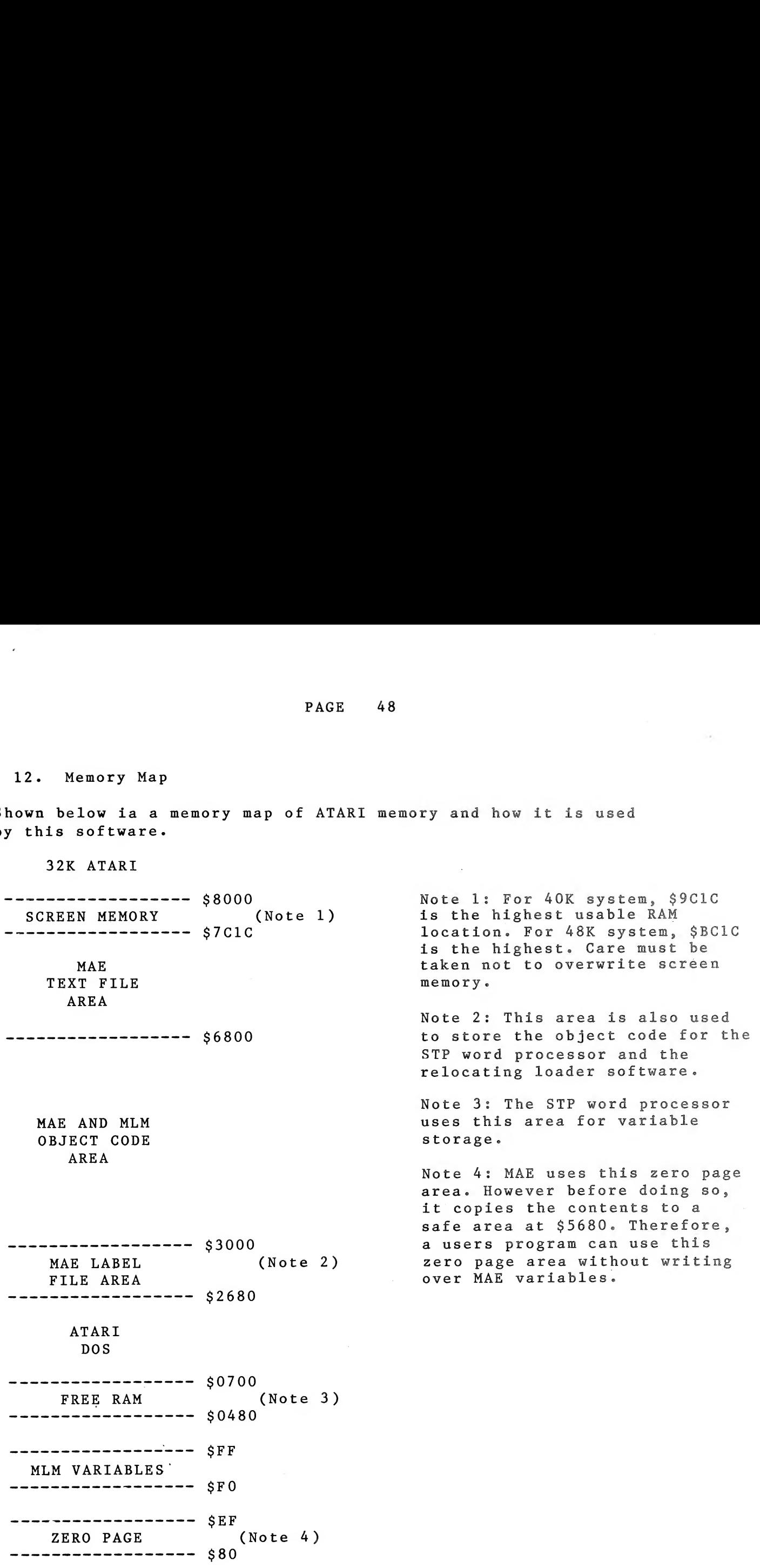

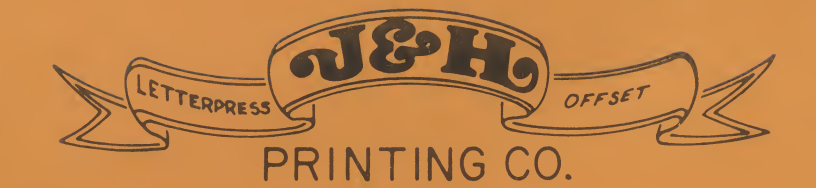

×

620 S. Peace Haven Road

(1919) 765-27103<br>SPECIAL DESIGNS

 $(919)$  765-2665

**JOHNNY & HAZEL WEISNER** 

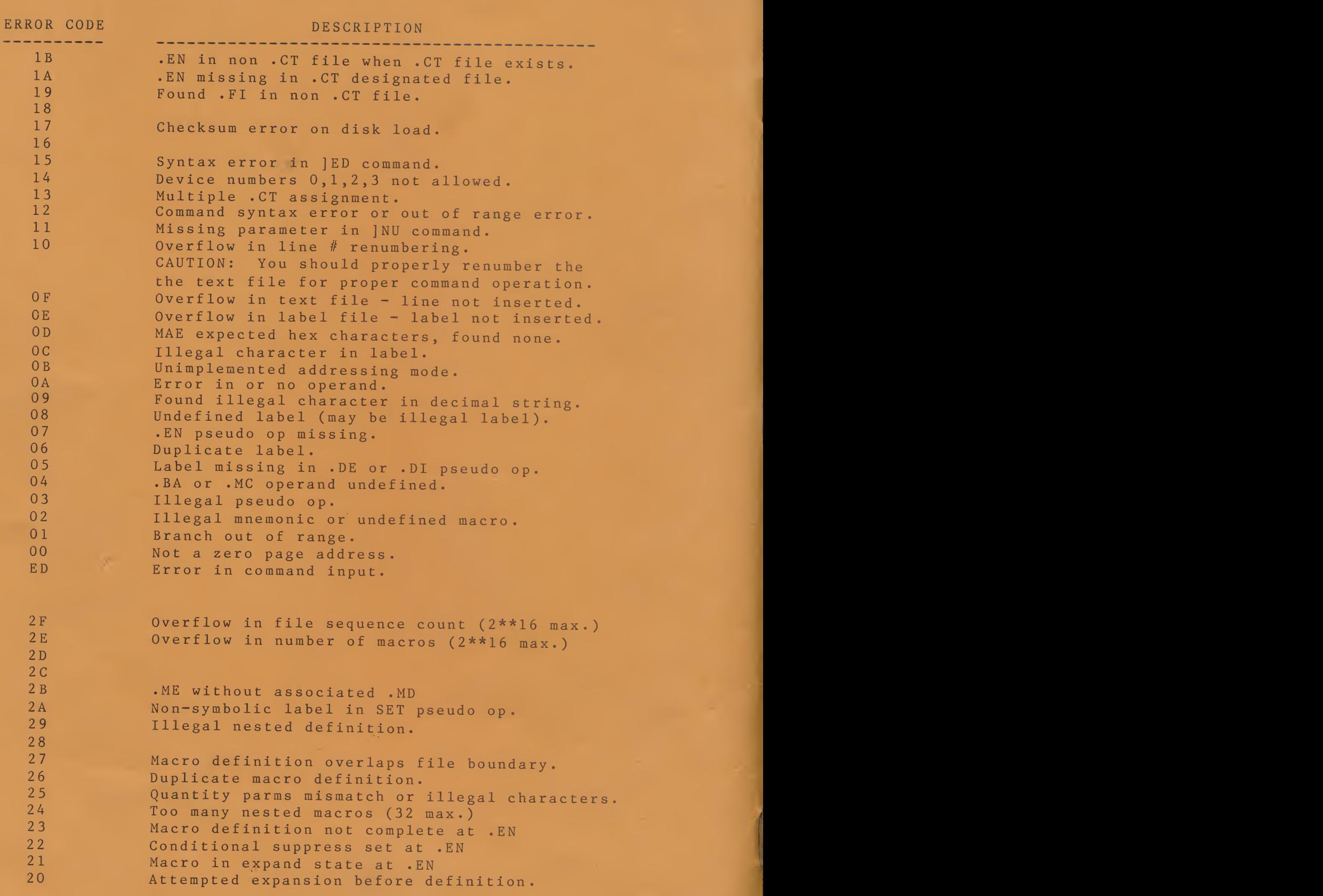